# Inspiron 15 3000 服务手册

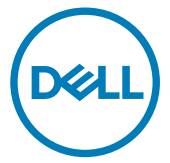

计算机型号: Inspiron 15-3565 管制型号: P63F 管制类型: P63F003

# 注、小心和警告

■ 注: "注"表示帮助您更好地使用该产品的重要信息。

 $\bigwedge$  小心:"小心"表示可能会损坏硬件或导致数据丢失,并说明如何避免此 类问题。

警告: "警告"表示可能会造成财产损失、人身伤害甚至死亡。

版权所有 **©** 2016 Dell Inc. 或其附属公司。保留所有权利。 Dell、EMC 和其他商标均为 Dell Inc. 或其附属公司的商标。其他商标均为其各自所有者的商标。

2016 - 11

Rev. A00

目录

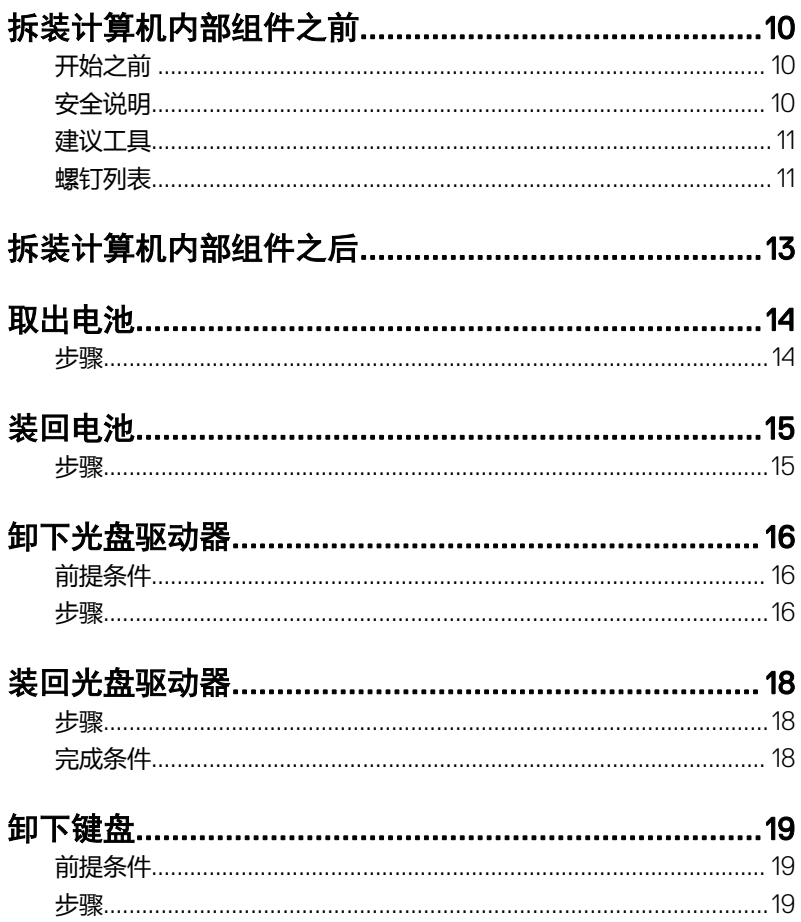

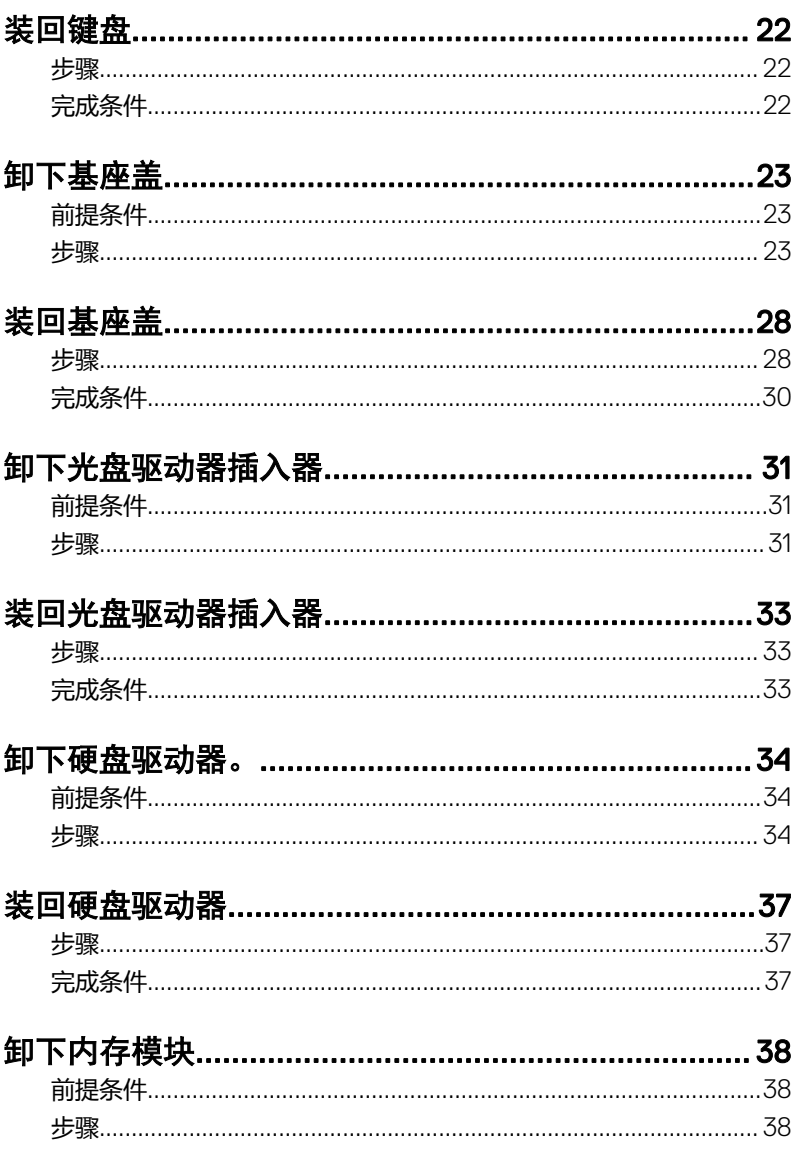

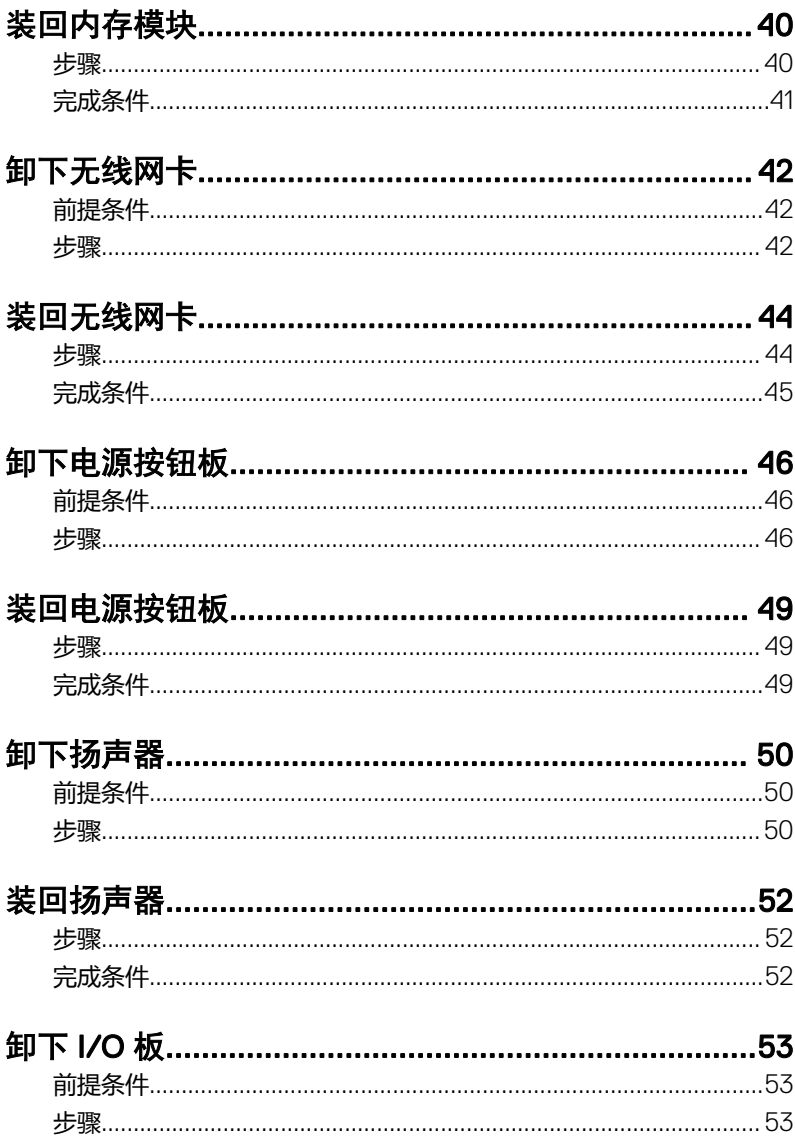

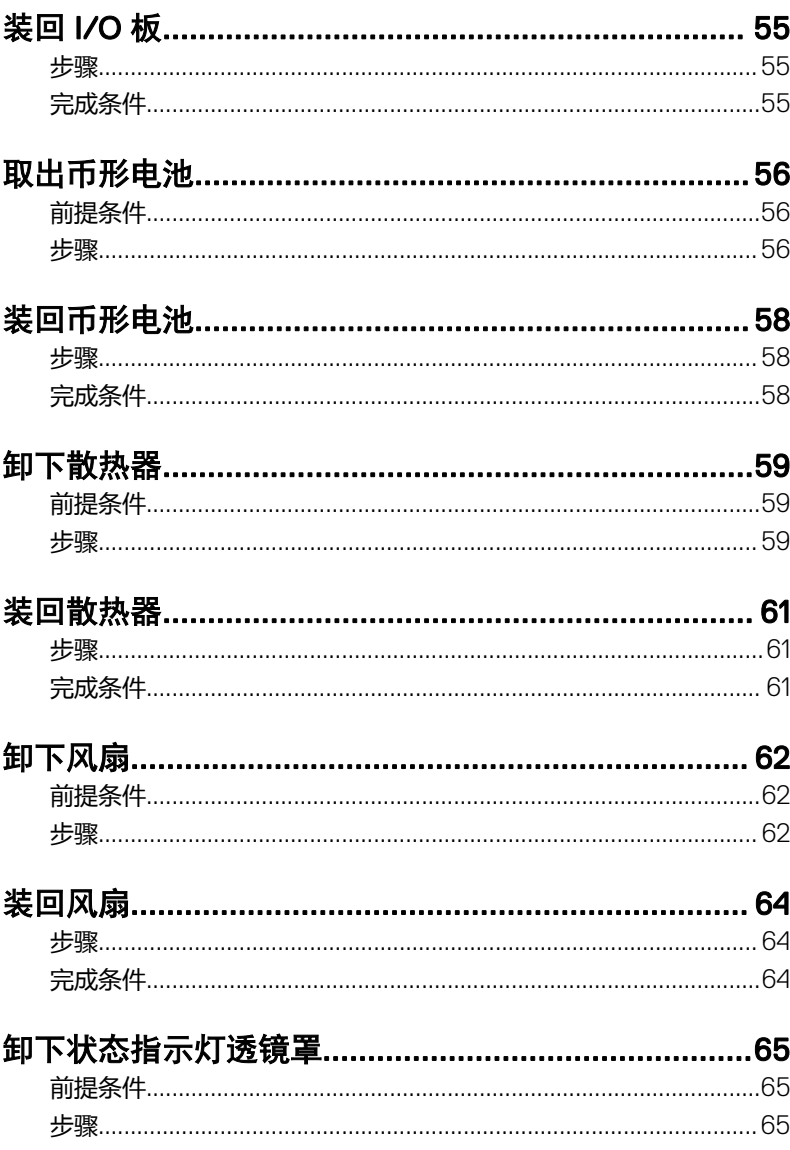

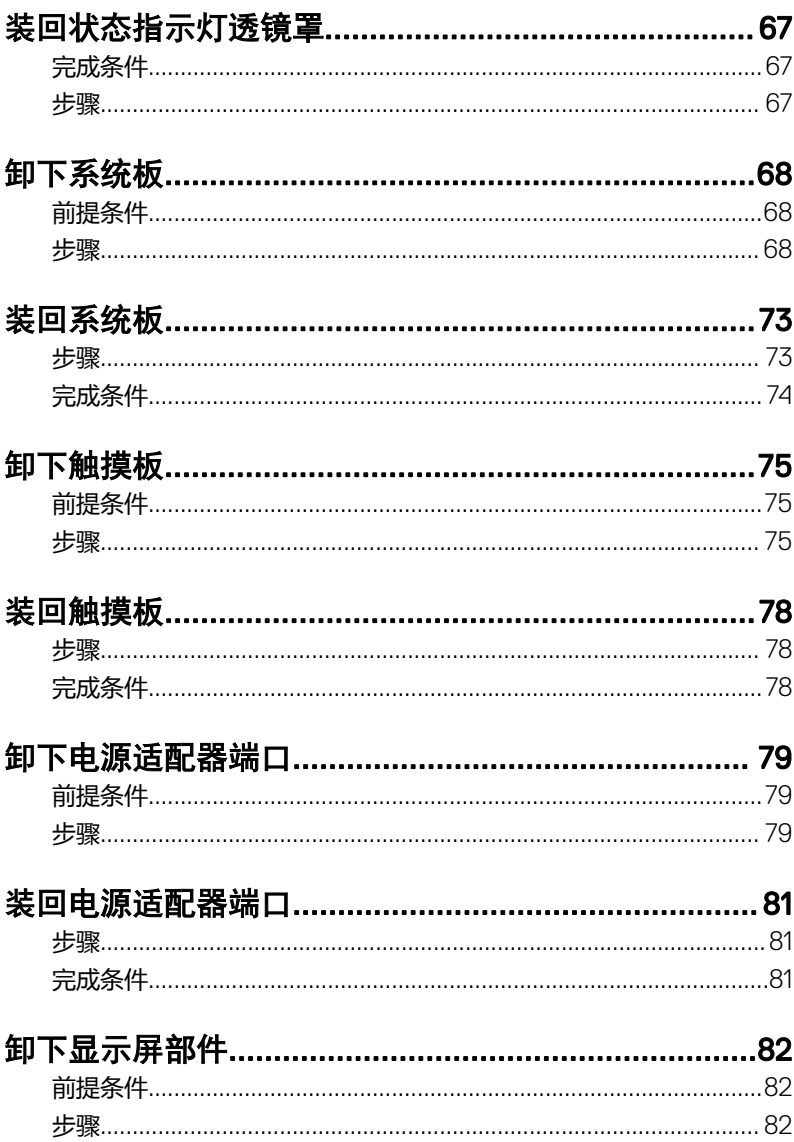

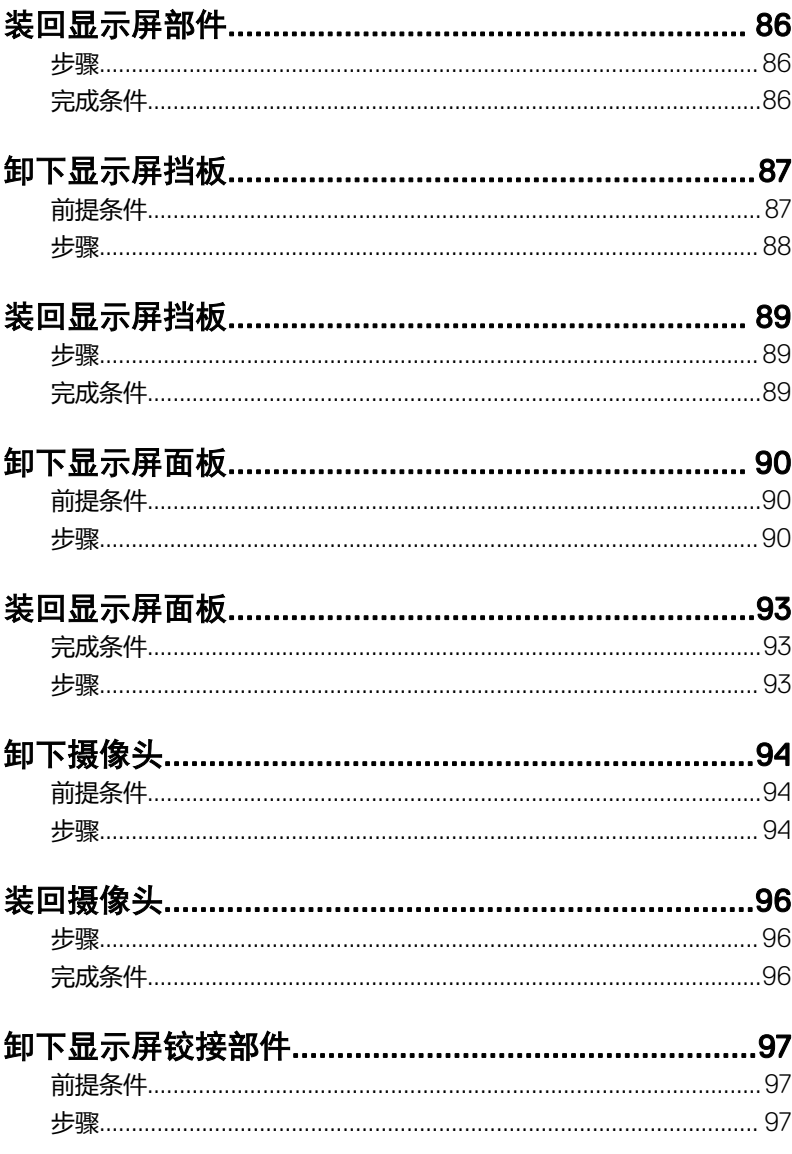

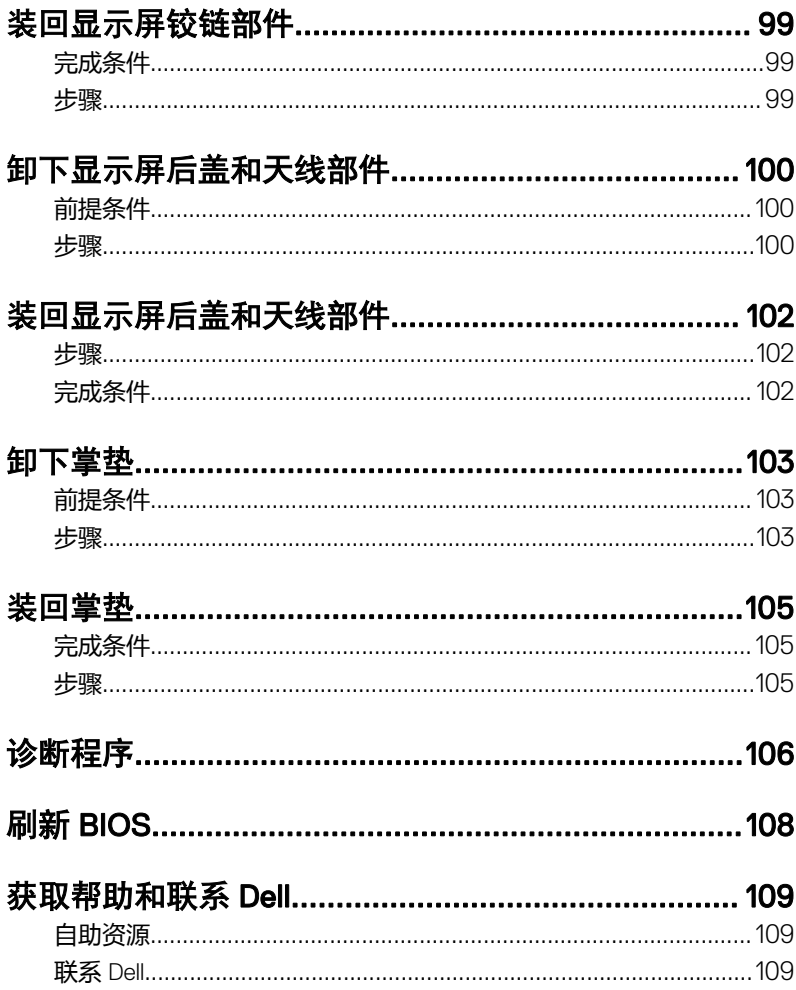

# <span id="page-9-0"></span>拆装计算机内部组件之前

#### 注: 根据您所订购的配置,本文档中的图像可能与您的计算机有所差异。

## 开始之前

- 1 保存并关闭所有打开的文件,并退出所有打开的应用程序。
- 2 关闭计算机。单击开始 **→** 开机 **→** 关机。

#### 注: 如果您使用其它操作系统,请参阅操作系统的说明文件,了解关机 说明。

- 3 断开计算机和所有连接的设备与各自电源插座的连接。
- 4 断开所有连接的网络设备和外围设备(如键盘、鼠标、显示器等)与计算机 的连接。
- 5 从计算机中卸下所有介质卡和光盘(如果适用)。
- 6 合上显示屏,并将计算机翻转过来。

## 安全说明

遵循以下安全原则可防止您的计算机受到潜在损坏并确保您的人身安全。

警告: 拆装计算机内部组件之前,请阅读计算机附带的安全信息。有关其他 最佳安全操作信息,请参阅 [www.dell.com/regulatory\\_compliance](http://www.dell.com/regulatory_compliance) 上的 Regulatory Compliance(管制标准)主页。

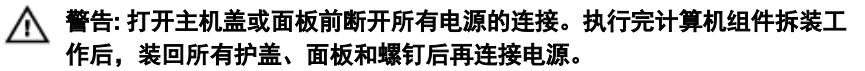

小心: 确保工作台表面平整、整洁,以防止损坏计算机。

 $\bigwedge$  小心: 持拿组件和插卡时,请持拿其边缘,切勿触碰插针和接点,以避免损 坏。

小心: 您只能按照 Dell 技术支持团队的授权或指导进行故障排除和修复。未 经 Dell 授权的维修所造成的损坏不在保修范围之内。请参阅本产品随附的 安全说明,或访问 [www.dell.com/regulatory\\_compliance](http://www.dell.com/regulatory_compliance)。

<span id="page-10-0"></span>小心: 触摸计算机内部任何组件之前,请先触摸未上漆的金属表面(例如计 算机背面的金属)以导去身上的静电。在操作过程中,请不时触摸未上漆的 金属表面,以导去静电,否则可能损坏内部组件。

小心: 断开电缆连接时,请拉动其连接器或其推拉卡舌,请勿直接拉动电 缆。某些电缆接头配有锁梢或蝶形螺钉,必须将其松开后才可断开电缆连 接。断开电缆连接时,请均匀用力,避免弯折任何接头插针。连接电缆时, 确保端口和接头方向正确并对齐。

小心: 按下并弹出介质卡读取器中所有已安装的插卡。

## 建议工具

执行本说明文件中的步骤可能要求使用以下工具:

- 梅花槽螺丝刀
- 塑料划片

## 螺钉列表

下表提供了用于将不同组件固定至掌垫部件的螺钉列表。

#### 表. 1: 螺钉列表

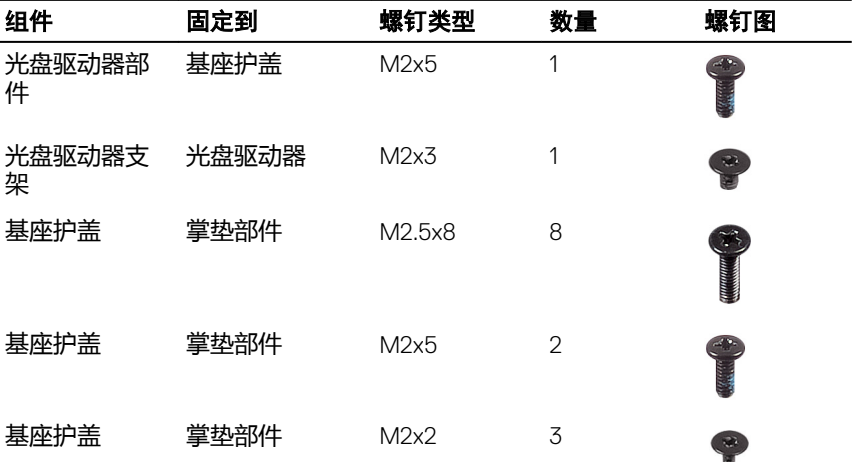

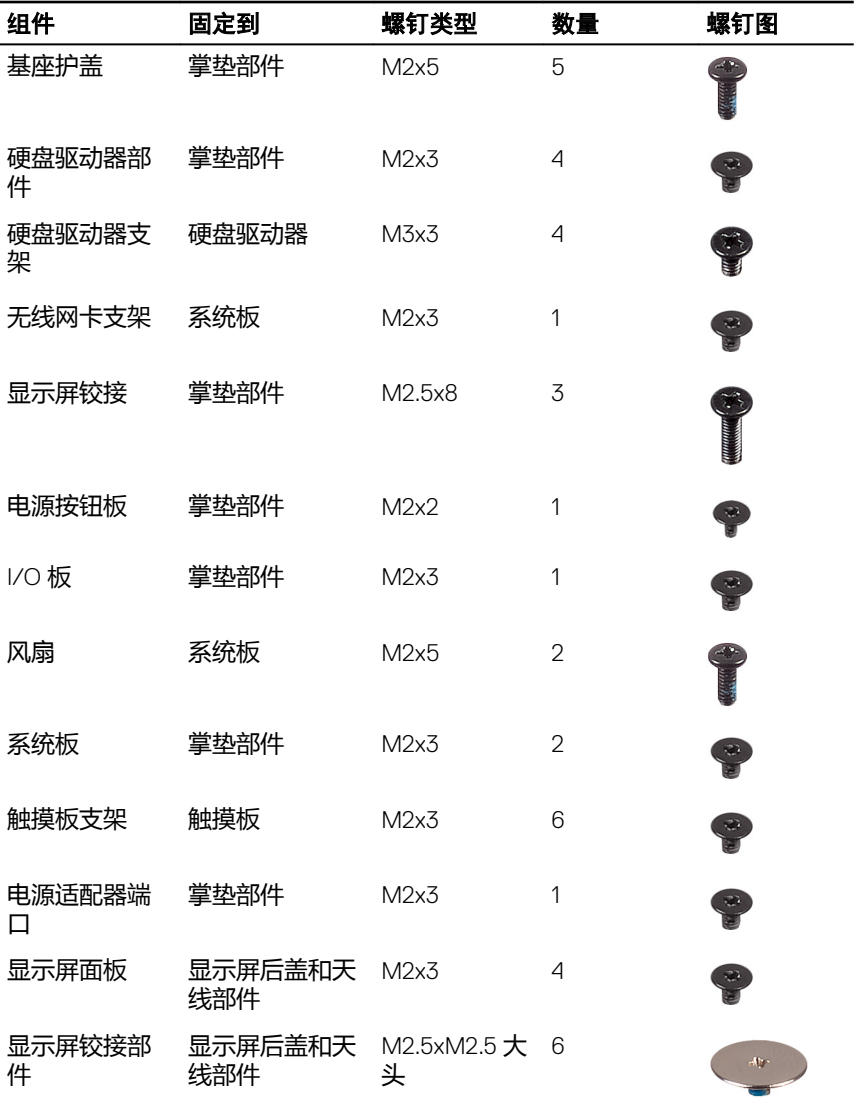

# <span id="page-12-0"></span>拆装计算机内部组件之后

#### 小心: 计算机内部遗留或松动的螺钉可能会严重损坏计算机。

- 1 装回所有螺钉,并确保没有在计算机内部遗留任何螺钉。
- 2 连接所有外部设备、外围设备和您在拆装计算机之前卸下的电缆。
- 3 装回所有介质卡、光盘和您在拆装计算机之前卸下的任何其他部件。
- 4 将计算机和所有已连接设备连接至电源插座。
- 5 打开计算机电源。

# <span id="page-13-0"></span>取出电池

警告: 拆装计算机内部组件之前,请阅读计算机附带的安全信息,并按[照拆](#page-9-0) [装计算机内部组件之前](#page-9-0)中的步骤进行操作。拆装计算机内部组件之后,请按 [照拆装计算机内部组件之后](#page-12-0)中的说明进行操作。有关其他最佳安全操作信 息,请参阅 [www.dell.com/regulatory\\_compliance](http://www.dell.com/regulatory_compliance) 上的 Regulatory Compliance(管制标准)主页。

## 步骤

- 1 将电池释放闩锁滑动到解锁位置。 电池解锁时,您将听到咔哒声。
- 2 使用指尖将电池以一定角度提起,然后将其从电池槽中取出。

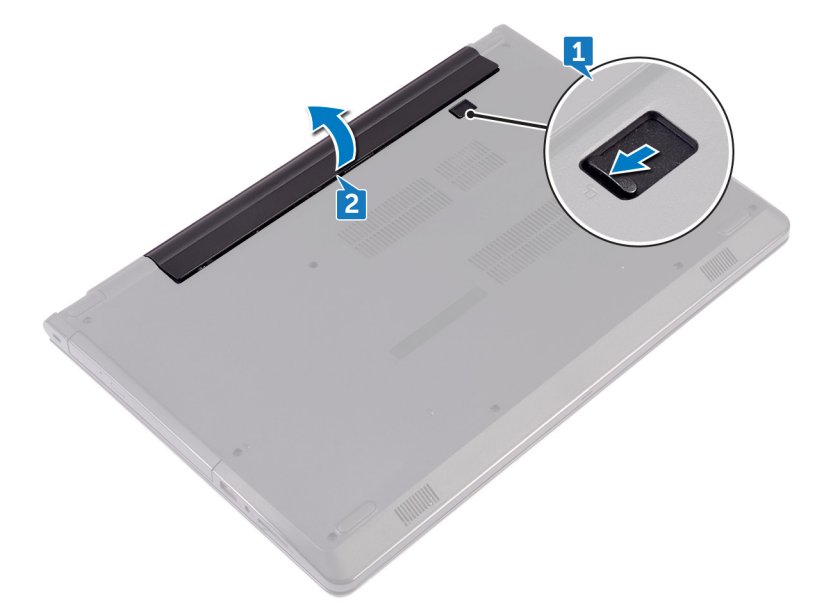

3 将计算机翻转过来,打开显示屏,然后按下电源按钮并保持大约 5 秒钟以导 去系统板上的残留电量。

# <span id="page-14-0"></span>装回电池

警告: 拆装计算机内部组件之前,请阅读计算机附带的安全信息,并按[照拆](#page-9-0) [装计算机内部组件之前](#page-9-0)中的步骤进行操作。拆装计算机内部组件之后,请按 [照拆装计算机内部组件之后](#page-12-0)中的说明进行操作。有关其他最佳安全操作信 息,请参阅 [www.dell.com/regulatory\\_compliance](http://www.dell.com/regulatory_compliance) 上的 Regulatory Compliance(管制标准)主页。

## 步骤

- 1 合上显示屏,并将计算机翻转过来。
- 2 将电池放入电池槽,并将其卡入到位。

# <span id="page-15-0"></span>卸下光盘驱动器

警告: 拆装计算机内部组件之前,请阅读计算机附带的安全信息,并按[照拆](#page-9-0) [装计算机内部组件之前](#page-9-0)中的步骤进行操作。拆装计算机内部组件之后,请按 [照拆装计算机内部组件之后](#page-12-0)中的说明进行操作。有关其他最佳安全操作信 息,请参阅 [www.dell.com/regulatory\\_compliance](http://www.dell.com/regulatory_compliance) 上的 Regulatory Compliance(管制标准)主页。

## 前提条件

卸下[电池。](#page-13-0)

## 步骤

- 1 拧下将光盘驱动器部件固定至基座盖的螺钉 (M2x5)。
- 2 使用塑料划片, 推动以从光盘驱动器托架中释放光盘驱动器部件。
- 3 将光盘驱动器托架拉出。

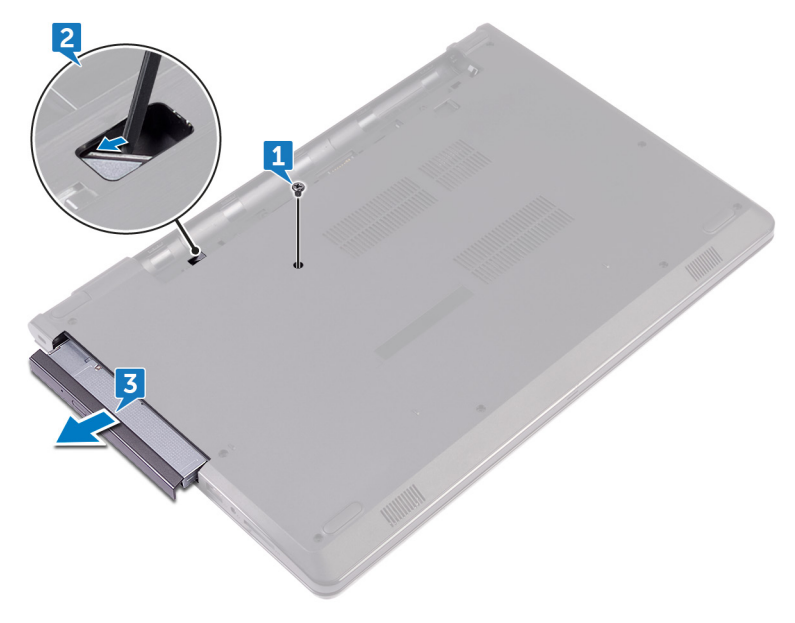

拧下将光盘驱动器固定至光盘驱动器的螺钉 (M2x3)。

4 注: 记下光盘驱动器支架的方向, 以便可以正确地将其装回.。

从光盘驱动器上卸下光盘驱动器支架。

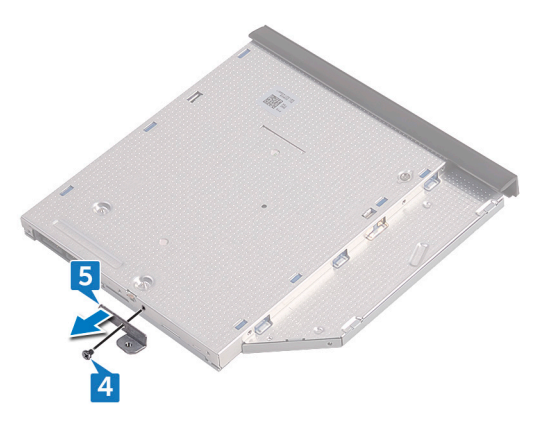

小心地拉动光盘驱动器挡板,然后将其从光盘驱动器上卸下。

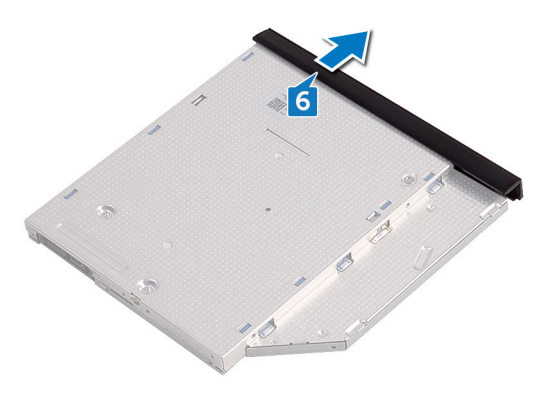

# <span id="page-17-0"></span>装回光盘驱动器

警告: 拆装计算机内部组件之前,请阅读计算机附带的安全信息,并按[照拆](#page-9-0) [装计算机内部组件之前](#page-9-0)中的步骤进行操作。拆装计算机内部组件之后, 请按 [照拆装计算机内部组件之后](#page-12-0)中的说明进行操作。有关其他最佳安全操作信 息,请参阅 [www.dell.com/regulatory\\_compliance](http://www.dell.com/regulatory_compliance) 上的 Regulatory Compliance(管制标准)主页。

### 步骤

- 1 将光盘驱动器挡板上的卡舌与光盘驱动器上的插槽对齐,并将其卡入到位。
- 2 将光盘驱动器支架上的螺孔与光盘驱动器部件上的螺孔对齐。

#### 24 注: 您必须正确对齐光盘驱动器支架以确保将光盘驱动器正确地固定至 计算机。有关正确定位的信息, 请参阅"<u>卸下光盘驱动器</u>"中的步骤 4。

- 3 拧上将光盘驱动器支架固定至光盘驱动器部件的螺钉 (M2x3)。
- 4 将光盘驱动器件滑入光盘驱动器托架,直至其卡入到位。
- 5 拧上将光盘驱动器部件固定至计算机基座的螺钉 (M2x5)。

## 完成条件

装回[电池。](#page-14-0)

## <span id="page-18-0"></span>卸下键盘

#### 警告: 拆装计算机内部组件之前,请阅读计算机附带的安全信息,并按[照拆](#page-9-0) [装计算机内部组件之前](#page-9-0)中的步骤进行操作。拆装计算机内部组件之后, 请按 [照拆装计算机内部组件之后](#page-12-0)中的说明进行操作。有关其他最佳安全操作信 息,请参阅 [www.dell.com/regulatory\\_compliance](http://www.dell.com/regulatory_compliance) 上的 Regulatory Compliance(管制标准)主页。

## 前提条件

卸下[电池。](#page-13-0)

## 步骤

- 1 将计算机翻转过来, 并以尽可能大的开度打开显示屏。
- 2 使用塑料划片,轻轻划出将键盘固定至掌垫部件的卡舌。
- 3 向上滑动键盘,以将其从掌垫部件上的插槽中释放。

4 小心翻转键盘,然后将其放到掌垫部件上。

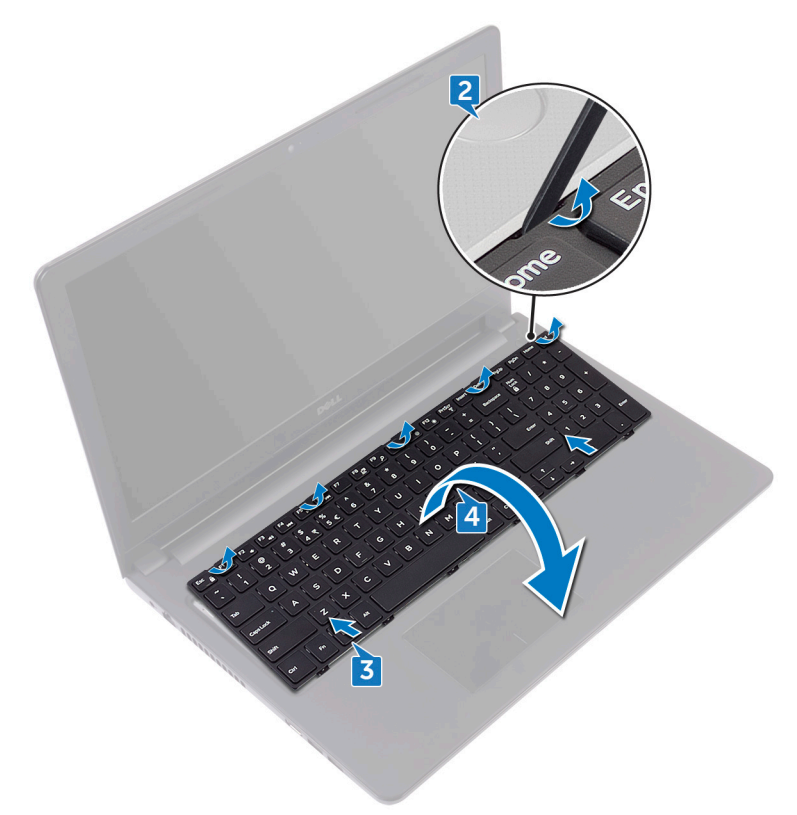

打开闩锁,然后断开键盘电缆与系统板的连接。

将键盘提离掌垫部件。

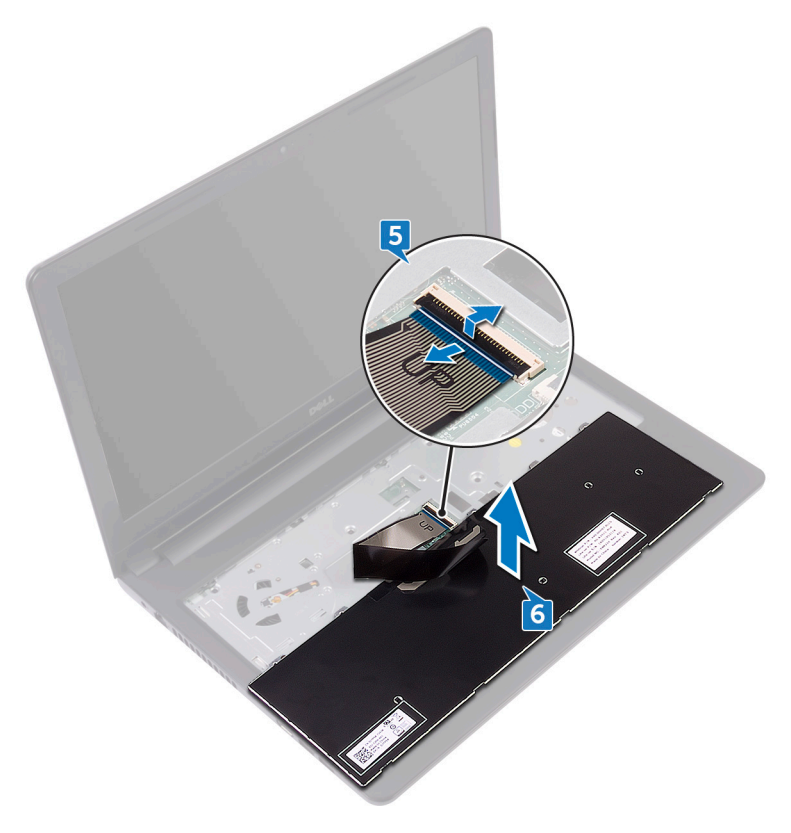

## <span id="page-21-0"></span>装回键盘

警告: 拆装计算机内部组件之前,请阅读计算机附带的安全信息,并按[照拆](#page-9-0) [装计算机内部组件之前](#page-9-0)中的步骤进行操作。拆装计算机内部组件之后, 请按 [照拆装计算机内部组件之后](#page-12-0)中的说明进行操作。有关其他最佳安全操作信 息,请参阅 [www.dell.com/regulatory\\_compliance](http://www.dell.com/regulatory_compliance) 上的 Regulatory Compliance(管制标准)主页。

## 步骤

- 1 将键盘电缆滑入系统板连接器,然后合上闩锁以固定电缆。
- 2 翻转键盘,将键盘上的卡舌滑入掌垫部件上的插槽,并将键盘卡入到位。

## 完成条件

装[回电池](#page-14-0)。

## <span id="page-22-0"></span>卸下基座盖

警告: 拆装计算机内部组件之前,请阅读计算机附带的安全信息,并按[照拆](#page-9-0) [装计算机内部组件之前](#page-9-0)中的步骤进行操作。拆装计算机内部组件之后, 请按 [照拆装计算机内部组件之后](#page-12-0)中的说明进行操作。有关其他最佳安全操作信 息,请参阅 [www.dell.com/regulatory\\_compliance](http://www.dell.com/regulatory_compliance) 上的 Regulatory Compliance(管制标准)主页。

## 前提条件

- 1 卸下[电池。](#page-13-0)
- 2 请按照"[卸下光盘驱动器"](#page-15-0)中步骤 1 至步骤 3 的程序进行操作。
- 3 卸下[键盘。](#page-18-0)

## 步骤

1 拧下将基座盖固定至掌垫部件的五颗螺钉 (M2x5)。

2 打开闩锁,然后断开光盘驱动器电缆与系统板上连接器的连接。

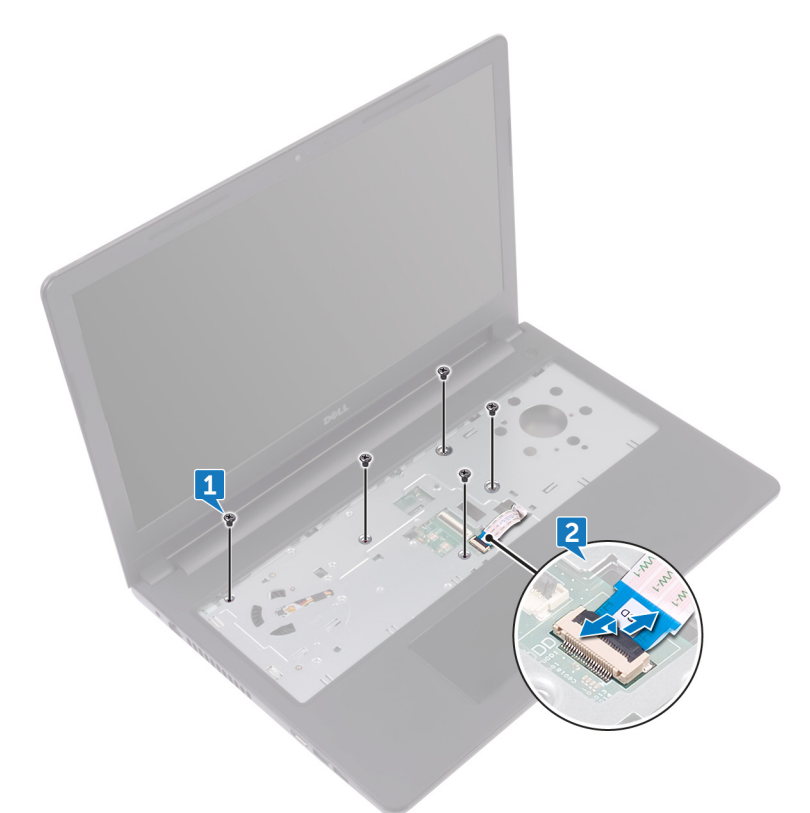

- 合上显示屏,并将计算机翻转过来。
- 拧下将基座盖固定至掌垫部件的八颗螺钉 (M2.5x8)。
- 拧下将基座盖固定至掌垫部件的三颗螺钉 (M2x2)。

拧下将基座盖固定至掌垫部件的两颗螺钉 (M2x5)。  $6\phantom{a}$ 

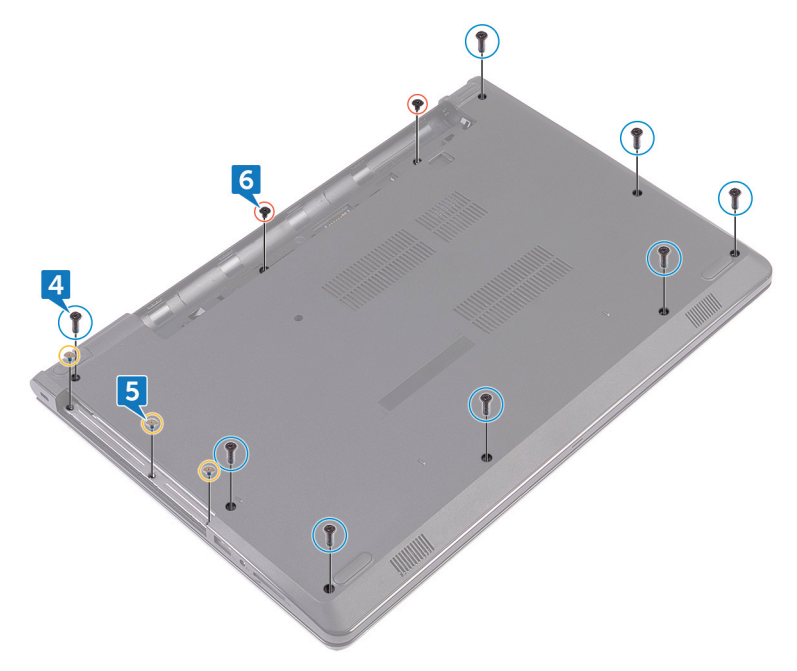

使用塑料划片,将基座盖撬离掌垫部件。

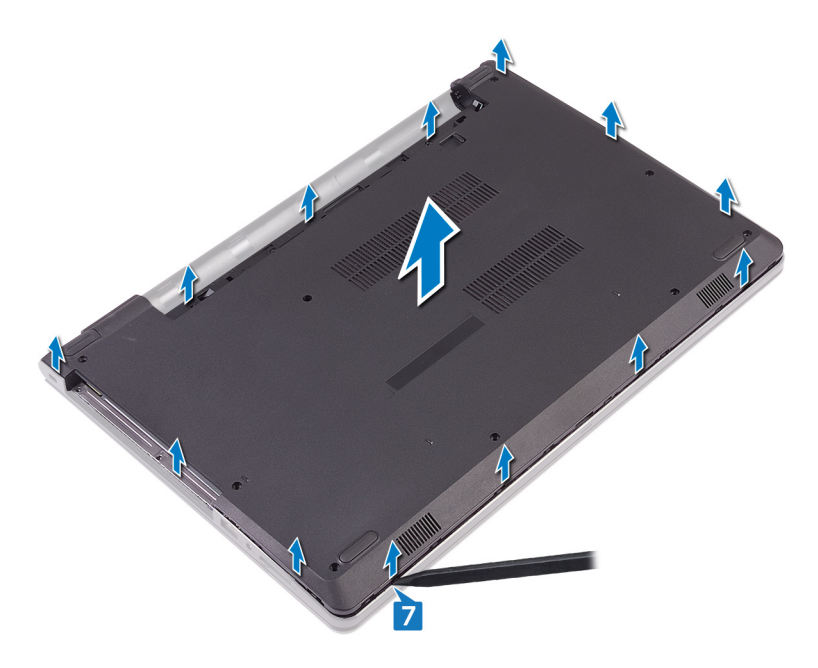

将基座盖部件翻转过来。

9 卸下[光盘驱动器插入器](#page-30-0)。

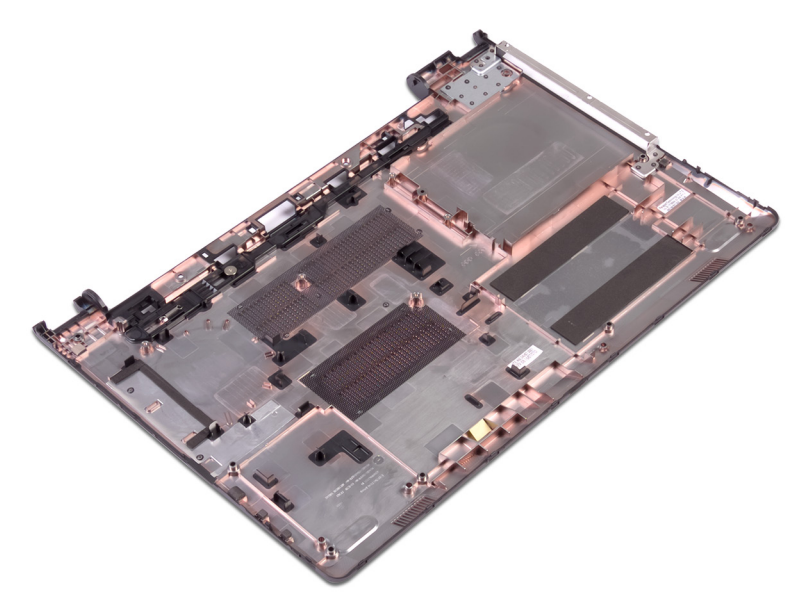

## <span id="page-27-0"></span>装回基座盖

 $\bigwedge$  警告: 拆装计算机内部组件之前,请阅读计算机附带的安全信息,并按照<u>拆</u> [装计算机内部组件之前](#page-9-0)中的步骤进行操作。拆装计算机内部组件之后,请按 [照拆装计算机内部组件之后](#page-12-0)中的说明进行操作。有关其他最佳安全操作信 息,请参阅 [www.dell.com/regulatory\\_compliance](http://www.dell.com/regulatory_compliance) 上的 Regulatory Compliance(管制标准)主页。

## 步骤

- 1 装[回光盘驱动器插入器](#page-32-0)。
- 2 将基座盖部件翻转过来。

3 将基座盖放在掌垫部件上并将光盘驱动器电缆穿过掌垫部件上的槽。

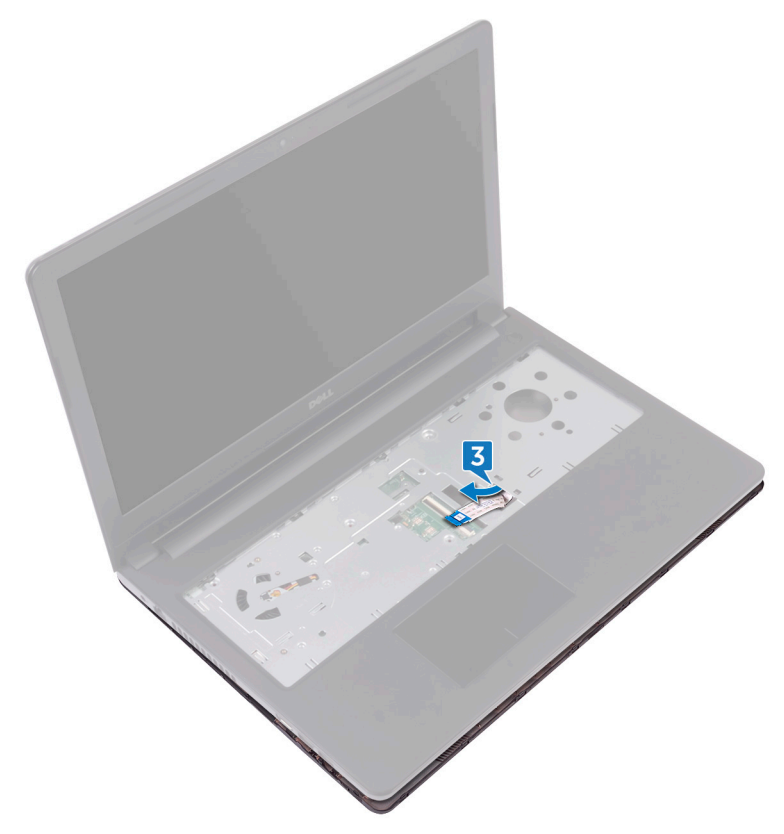

- 将基座盖上的卡舌滑入掌垫部件上的插槽中,并将基座盖卡入到位。
- 5 将光盘驱动器电缆滑入系统板上的连接器中,然后合上闩锁以固定电缆。
- 拧上将掌垫部件固定至基座盖的五颗螺钉 (M2x5)。
- 7 合上显示屏,并将计算机翻转过来。
- 拧上将基座盖固定至掌垫部件的三颗螺钉 (M2x2)。
- 拧上将基座盖固定至掌垫部件的两颗螺钉 (M2x5)。
- 拧上将基座盖固定至掌垫部件的八颗螺钉 (M2.5x8)。

## <span id="page-29-0"></span>完成条件

- 1 装回<mark>键盘</mark>。
- 2 请按照["装回光盘驱动器](#page-17-0)"中步骤 4 至步骤 5 的程序进行操作。
- 3 装回<u>电池</u>。

# <span id="page-30-0"></span>卸下光盘驱动器插入器

 $\bigwedge$  警告: 拆装计算机内部组件之前,请阅读计算机附带的安全信息,并按照<u>拆</u> [装计算机内部组件之前](#page-9-0)中的步骤进行操作。拆装计算机内部组件之后, 请按 [照拆装计算机内部组件之后](#page-12-0)中的说明进行操作。有关其他最佳安全操作信 息,请参阅 [www.dell.com/regulatory\\_compliance](http://www.dell.com/regulatory_compliance) 上的 Regulatory Compliance(管制标准)主页。

## 前提条件

- 1 卸下[电池。](#page-13-0)
- 2 请按照"[卸下光盘驱动器"](#page-15-0)中步骤 1 至步骤 3 的程序进行操作。
- 3 卸下[键盘。](#page-18-0)
- 4 请按照"[卸下基座盖"](#page-22-0)中步骤 1 至步骤 8 的程序进行操作。

## 步骤

按基座盖上的卡舌,释放光盘驱动器插入器。

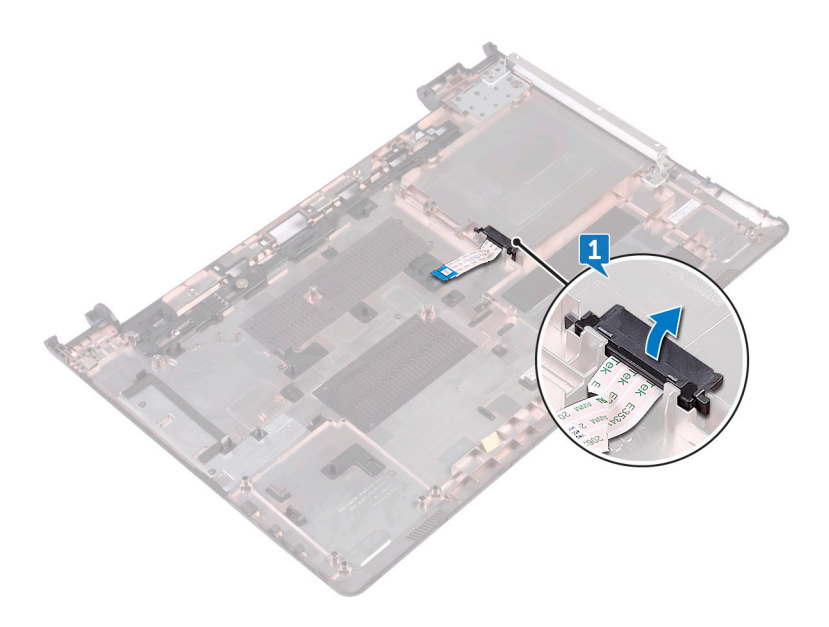

# <span id="page-32-0"></span>装回光盘驱动器插入器

 $\bigwedge$  警告: 拆装计算机内部组件之前,请阅读计算机附带的安全信息,并按照<u>拆</u> [装计算机内部组件之前](#page-9-0)中的步骤进行操作。拆装计算机内部组件之后, 请按 [照拆装计算机内部组件之后](#page-12-0)中的说明进行操作。有关其他最佳安全操作信 息,请参阅 [www.dell.com/regulatory\\_compliance](http://www.dell.com/regulatory_compliance) 上的 Regulatory Compliance(管制标准)主页。

## 步骤

对齐基座护盖上的卡舌并将其卡入到位。

## 完成条件

- 1 请按照["装回基座盖](#page-27-0)"中步骤 2 至步骤 9 的程序讲行操作。
- 2 装[回键盘](#page-21-0)。
- 3 请按照["装回光盘驱动器](#page-17-0)"中步骤 4 至步骤 5 的程序进行操作。
- 4 装[回电池](#page-14-0)。

## <span id="page-33-0"></span>卸下硬盘驱动器。

警告: 拆装计算机内部组件之前,请阅读计算机附带的安全信息,并按[照拆](#page-9-0) [装计算机内部组件之前](#page-9-0)中的步骤进行操作。拆装计算机内部组件之后,请按 [照拆装计算机内部组件之后](#page-12-0)中的说明进行操作。有关其他最佳安全操作信 息,请参阅 [www.dell.com/regulatory\\_compliance](http://www.dell.com/regulatory_compliance) 上的 Regulatory Compliance(管制标准)主页。

小心: 硬盘驱动器极易损坏。处理硬盘驱动器时应务必小心。

 $\bigwedge$  小心: 为了避免数据丢失,计算机处于睡眠或打开状态时,请勿卸下硬盘驱 动器。

## 前提条件

- 1 卸[下电池](#page-13-0)。
- 2 请按照["卸下光盘驱动器](#page-15-0)"中步骤 1 至步骤 3 的程序进行操作。
- 3 卸[下键盘](#page-18-0)。
- 4 请按照["卸下基座盖](#page-22-0)"中步骤 1 至步骤 7 的程序进行操作。

### 步骤

- 1 打开闩锁,然后断开硬盘驱动器电缆与系统板的连接。
- 2 拧下将硬盘驱动器部件固定至掌垫部件的四颗螺钉 (M2x3)。

将硬盘驱动器部件提离掌垫部件。

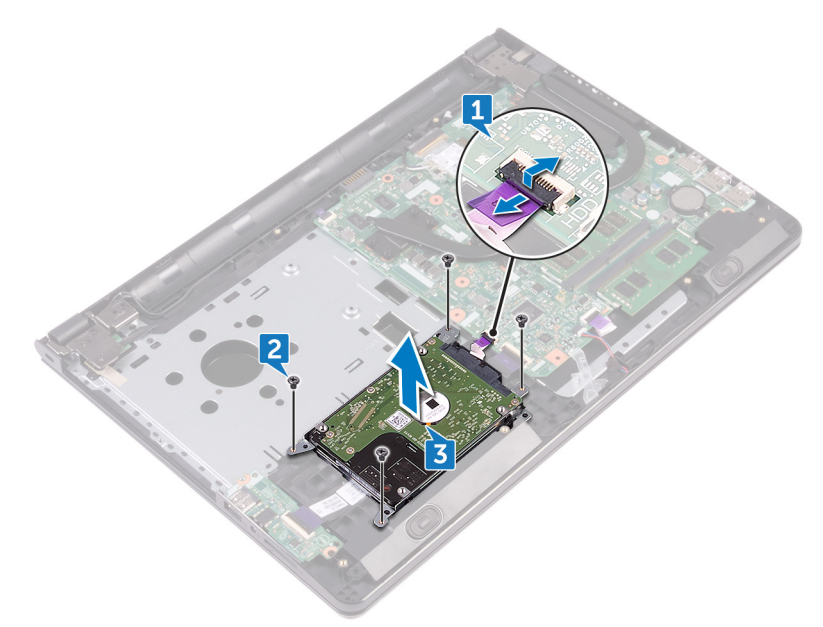

断开插入器与硬盘驱动器部件的连接。

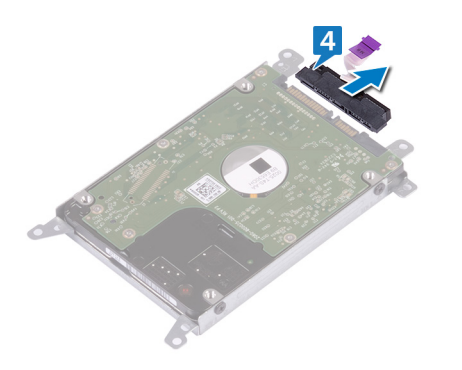

拧下将硬盘驱动器支架固定至硬盘驱动器的四颗螺钉 (M3x3)。

将硬盘驱动器提离硬盘驱动器支架。

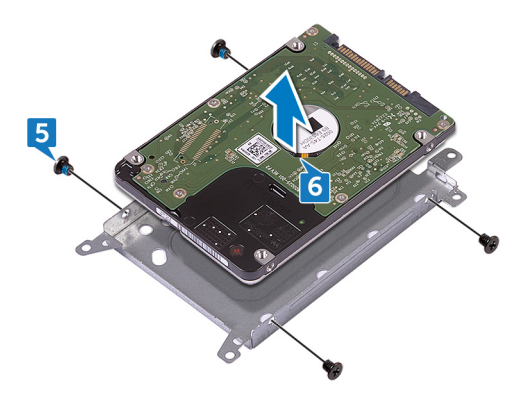
# 装回硬盘驱动器

警告: 拆装计算机内部组件之前,请阅读计算机附带的安全信息,并按[照拆](#page-9-0) [装计算机内部组件之前](#page-9-0)中的步骤进行操作。拆装计算机内部组件之后, 请按 [照拆装计算机内部组件之后](#page-12-0)中的说明进行操作。有关其他最佳安全操作信 息,请参阅 [www.dell.com/regulatory\\_compliance](http://www.dell.com/regulatory_compliance) 上的 Regulatory Compliance(管制标准)主页。

小心: 硬盘驱动器极易损坏。处理硬盘驱动器时应务必小心。

#### 步骤

- 1 将硬盘驱动器支架上的螺孔与硬盘驱动器上的螺孔对齐。
- 2 拧上将硬盘驱动器支架固定至硬盘驱动器的四颗螺钉 (M3x3)。
- 3 将插入器连接到硬盘驱动器。
- 4 将硬盘驱动器部件置于掌垫部件中,然后将硬盘驱动器部件上的螺孔与掌垫 部件上的螺孔对齐。
- 5 拧上将硬盘驱动器部件固定至掌垫部件的四颗螺钉 (M2x3)。
- 6 将硬盘驱动器电缆滑入系统板上的连接器中,然后合上闩锁以固定电缆。

- **1** 请按照"<mark>装回基座盖</mark>"中步骤 2 至步骤 8 的程序进行操作。
- 2 装[回键盘](#page-21-0)。
- 3 请按照["装回光盘驱动器](#page-17-0)"中步骤 4 至步骤 5 的程序进行操作。
- 4 装[回电池](#page-14-0)。

# <span id="page-37-0"></span>卸下内存模块

 $\bigwedge$  警告: 拆装计算机内部组件之前,请阅读计算机附带的安全信息,并按照<u>拆</u> [装计算机内部组件之前](#page-9-0)中的步骤进行操作。拆装计算机内部组件之后, 请按 [照拆装计算机内部组件之后](#page-12-0)中的说明进行操作。有关其他最佳安全操作信 息,请参阅 [www.dell.com/regulatory\\_compliance](http://www.dell.com/regulatory_compliance) 上的 Regulatory Compliance(管制标准)主页。

### 前提条件

- 1 卸下[电池。](#page-13-0)
- 2 请按照"[卸下光盘驱动器"](#page-15-0)中步骤 1 至步骤 3 的程序进行操作。
- 3 卸下[键盘。](#page-18-0)
- 4 请按照"[卸下基座盖"](#page-22-0)中步骤 1 至步骤 7 的程序进行操作。

#### 步骤

1 用指尖小心拨开内存模块插槽两端的固定夹,直至内存模块弹起。

滑动并从内存模块插槽中卸下内存模块。

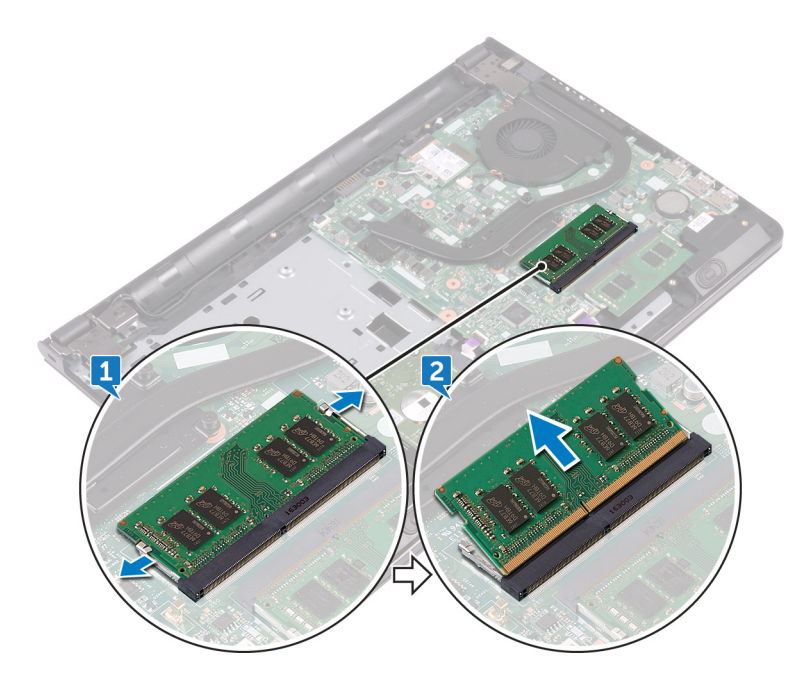

# 装回内存模块

 $\bigwedge$  警告: 拆装计算机内部组件之前,请阅读计算机附带的安全信息,并按照<u>拆</u> [装计算机内部组件之前](#page-9-0)中的步骤进行操作。拆装计算机内部组件之后,请按 [照拆装计算机内部组件之后](#page-12-0)中的说明进行操作。有关其他最佳安全操作信 息,请参阅 [www.dell.com/regulatory\\_compliance](http://www.dell.com/regulatory_compliance) 上的 Regulatory Compliance(管制标准)主页。

#### 步骤

- 1 将内存模块上的槽口与内存模块插槽上的卡舌对齐,然后将其以一定的角度 稳固地滑入插槽。
- 2 向下按压内存模块, 直至其卡入到位。

#### 4 注: 如果未听到咔嗒声, 请卸下内存模块并重新安装。

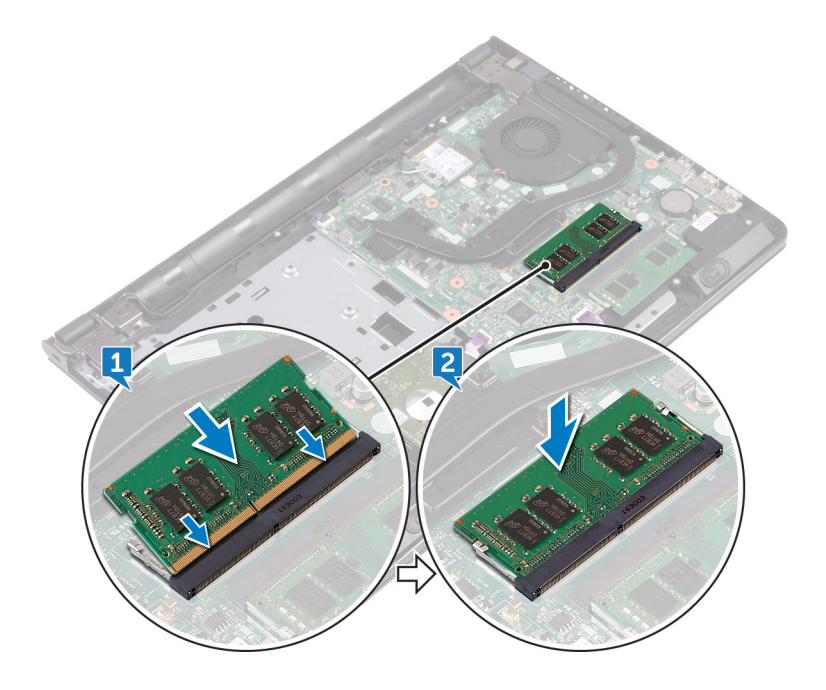

- 1 请按照["装回基座盖](#page-27-0)"中步骤 2 至步骤 8 的程序进行操作。
- 2 装回<u>键盘</u>。
- 3 请按照["装回光盘驱动器](#page-17-0)"中步骤 4 至步骤 5 的程序进行操作。
- 4 装回<u>电池</u>。

# <span id="page-41-0"></span>卸下无线网卡

 $\bigwedge$  警告: 拆装计算机内部组件之前,请阅读计算机附带的安全信息,并按照<u>拆</u> [装计算机内部组件之前](#page-9-0)中的步骤进行操作。拆装计算机内部组件之后, 请按 [照拆装计算机内部组件之后](#page-12-0)中的说明进行操作。有关其他最佳安全操作信 息,请参阅 [www.dell.com/regulatory\\_compliance](http://www.dell.com/regulatory_compliance) 上的 Regulatory Compliance(管制标准)主页。

### 前提条件

- 1 卸下[电池。](#page-13-0)
- 2 请按照"[卸下光盘驱动器"](#page-15-0)中步骤 1 至步骤 3 的程序进行操作。
- 3 卸下[键盘。](#page-18-0)
- 4 请按照"[卸下基座盖"](#page-22-0)中步骤 1 至步骤 7 的程序进行操作。

#### 步骤

- 1 拧下将无线网卡支架固定至无线网卡和系统板的螺钉 (M2x3)。
- 2 从无线网卡上卸下将无线网卡支架。
- 3 断开天线电缆与无线网卡的连接。

滑动无线网卡并将其从无线网卡插槽中卸下。

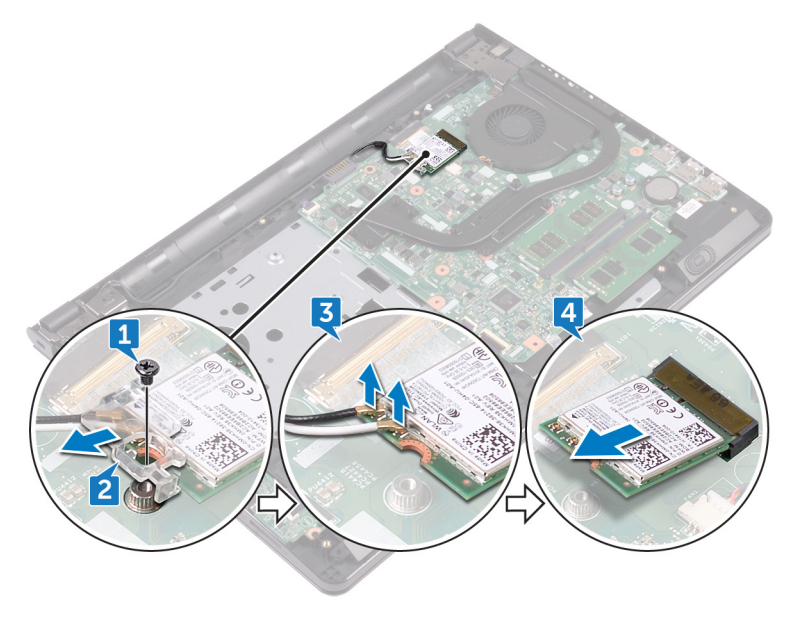

# 装回无线网卡

 $\bigwedge$  警告: 拆装计算机内部组件之前,请阅读计算机附带的安全信息,并按照<u>拆</u> [装计算机内部组件之前](#page-9-0)中的步骤进行操作。拆装计算机内部组件之后, 请按 [照拆装计算机内部组件之后](#page-12-0)中的说明进行操作。有关其他最佳安全操作信 息,请参阅 [www.dell.com/regulatory\\_compliance](http://www.dell.com/regulatory_compliance) 上的 Regulatory Compliance(管制标准)主页。

#### 步骤

- 小心: 为避免损坏无线网卡,请勿在其下放置任何电缆。
- 1 将无线网卡上的槽口与无线网卡插槽上的卡舌对齐。
- 2 以一定角度将无线网卡滑入无线网卡插槽。

3 将天线电缆连接至无线网卡。

下表提供了您计算机支持的无线网卡的天线电缆颜色方案:

#### 表. 2: 天线电缆颜色方案

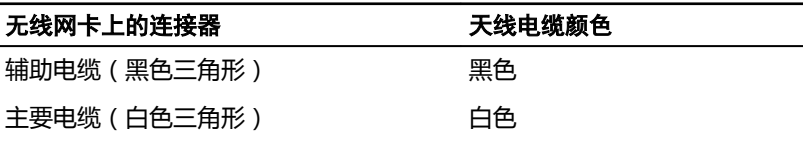

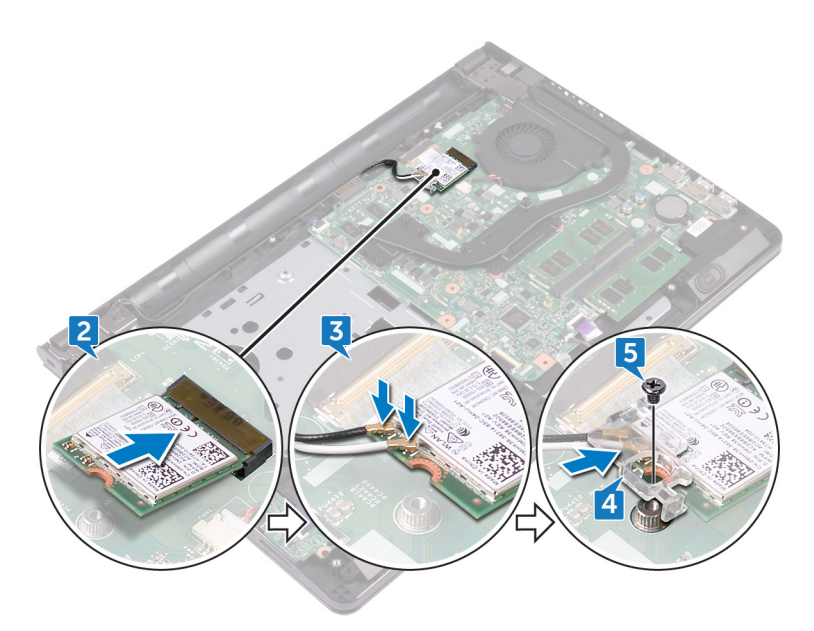

4 将无线网卡支架上的螺孔与无线网卡和系统板上的螺孔对齐。

5 拧上将无线网卡支架固定至无线网卡和系统板的螺钉 (M2x3)。

- 1 请按照["装回基座盖](#page-27-0)"中步骤 2 至步骤 8 的程序进行操作。
- 2 装[回键盘](#page-21-0)。
- 3 请按照["装回光盘驱动器](#page-17-0)"中步骤 4 至步骤 5 的程序进行操作。
- 4 装[回电池](#page-14-0)。

# 卸下电源按钮板

 $\bigwedge$  警告: 拆装计算机内部组件之前,请阅读计算机附带的安全信息,并按照<u>拆</u> [装计算机内部组件之前](#page-9-0)中的步骤进行操作。拆装计算机内部组件之后, 请按 [照拆装计算机内部组件之后](#page-12-0)中的说明进行操作。有关其他最佳安全操作信 息,请参阅 [www.dell.com/regulatory\\_compliance](http://www.dell.com/regulatory_compliance) 上的 Regulatory Compliance(管制标准)主页。

### 前提条件

- 1 卸下[电池。](#page-13-0)
- 2 请按照"[卸下光盘驱动器"](#page-15-0)中步骤 1 至步骤 3 的程序进行操作。
- 3 卸下[键盘。](#page-18-0)
- 4 请按照"[卸下基座盖"](#page-22-0)中步骤 1 至步骤 7 的程序进行操作。

#### 步骤

1 拧下将显示屏铰接部件固定至掌垫部件的两颗螺钉 (M2.5x8)。

将铰接部件打开至 90 度角。

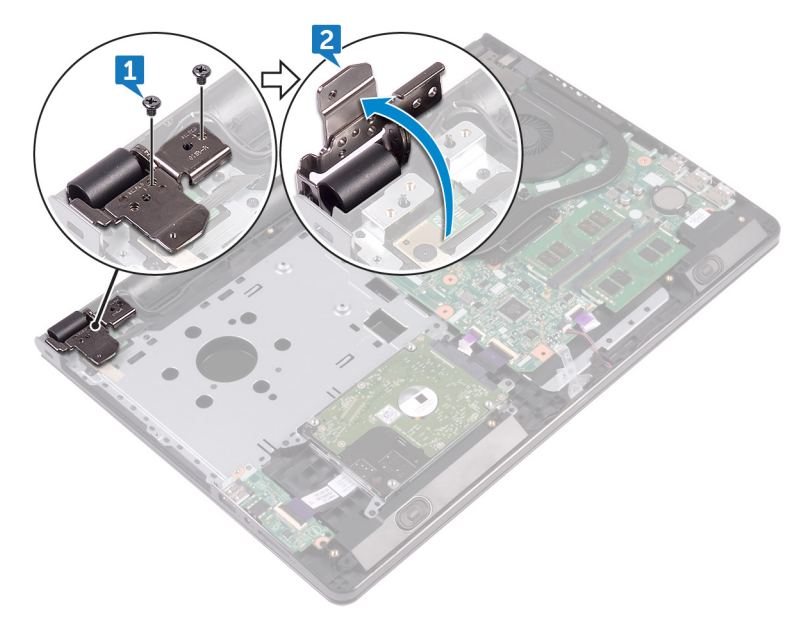

- 3 打开闩锁,然后断开电源按钮板电缆与系统板的连接。
- 拧下将电源按钮板固定至掌垫部件的螺钉 (M2x2)。
- 剥下将电源按钮板固定至掌垫部件的胶带。
- 滑动电源按钮板并将其从掌垫部件的卡舌上卸下。

7 记下电源按钮板电缆的布线方式,然后将其从掌垫部件上剥离。

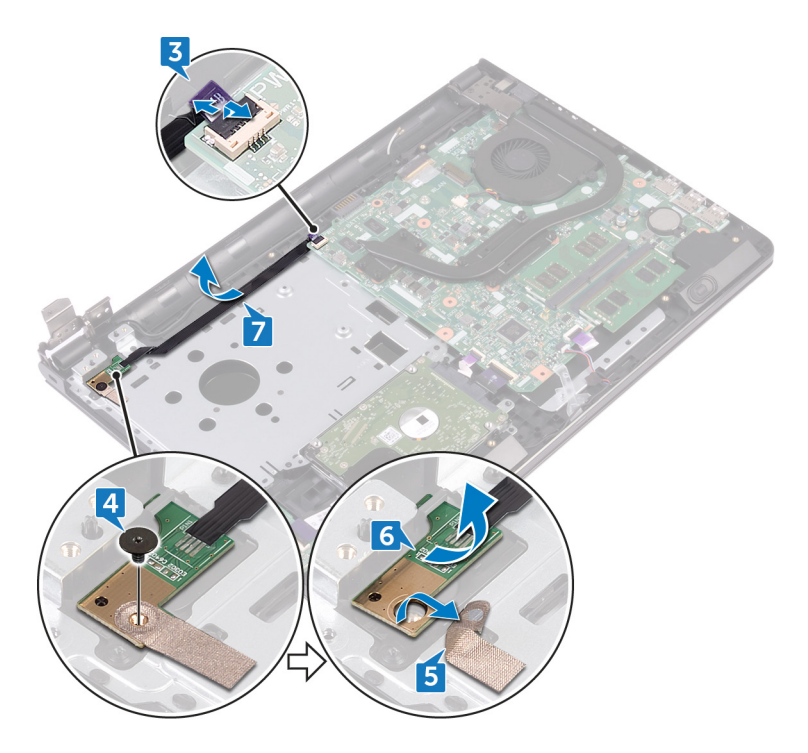

# 装回电源按钮板

警告: 拆装计算机内部组件之前,请阅读计算机附带的安全信息,并按[照拆](#page-9-0) [装计算机内部组件之前](#page-9-0)中的步骤进行操作。拆装计算机内部组件之后, 请按 [照拆装计算机内部组件之后](#page-12-0)中的说明进行操作。有关其他最佳安全操作信 息,请参阅 [www.dell.com/regulatory\\_compliance](http://www.dell.com/regulatory_compliance) 上的 Regulatory Compliance(管制标准)主页。

#### 步骤

- 1 将电源按钮板滑到掌垫部件上的卡舌下,然后将电源按钮板上的螺孔与掌垫 部件上的螺孔对齐。
- 2 拧上将电源按钮板固定至掌垫部件的螺钉 (M2x2)。
- 3 贴上将电源按钥板固定至掌垫部件的胶带。
- 4 将电源按钮板电缆穿过掌垫部件上的槽。
- 5 将按钮电缆滑入系统板上的连接器中,然后合上闩锁以固定电缆。
- 6 合上显示屏铰接部件。
- 7 将显示屏部件上的螺孔式子。
- 8 拧上将显示屏铰接部件固定至掌垫部件的两颗螺钉 (M2.5x8)。

- 1 请按照["装回基座盖](#page-27-0)"中步骤 2 至步骤 8 的程序进行操作。
- 2 装[回键盘](#page-21-0)。
- 3 请按照["装回光盘驱动器](#page-17-0)"中步骤 4 至步骤 5 的程序进行操作。
- 4 装[回电池](#page-14-0)。

# 卸下扬声器

 $\bigwedge$  警告: 拆装计算机内部组件之前,请阅读计算机附带的安全信息,并按照<u>拆</u> [装计算机内部组件之前](#page-9-0)中的步骤进行操作。拆装计算机内部组件之后, 请按 [照拆装计算机内部组件之后](#page-12-0)中的说明进行操作。有关其他最佳安全操作信 息,请参阅 [www.dell.com/regulatory\\_compliance](http://www.dell.com/regulatory_compliance) 上的 Regulatory Compliance(管制标准)主页。

### 前提条件

- 1 卸下[电池。](#page-13-0)
- 2 请按照"[卸下光盘驱动器"](#page-15-0)中步骤 1 至步骤 3 的程序进行操作。
- 3 卸下[键盘。](#page-18-0)
- 4 请按照"[卸下基座盖"](#page-22-0)中步骤 1 至步骤 7 的程序进行操作。

#### 步骤

- 1 断开扬声器电缆与系统板的连接。
- 2 剥下将扬声器电缆固定至掌垫部件的胶带。

3 请记下扬声器电缆的布线方式,并将扬声器与扬声器电缆一起提离掌垫部 件。

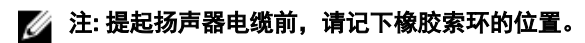

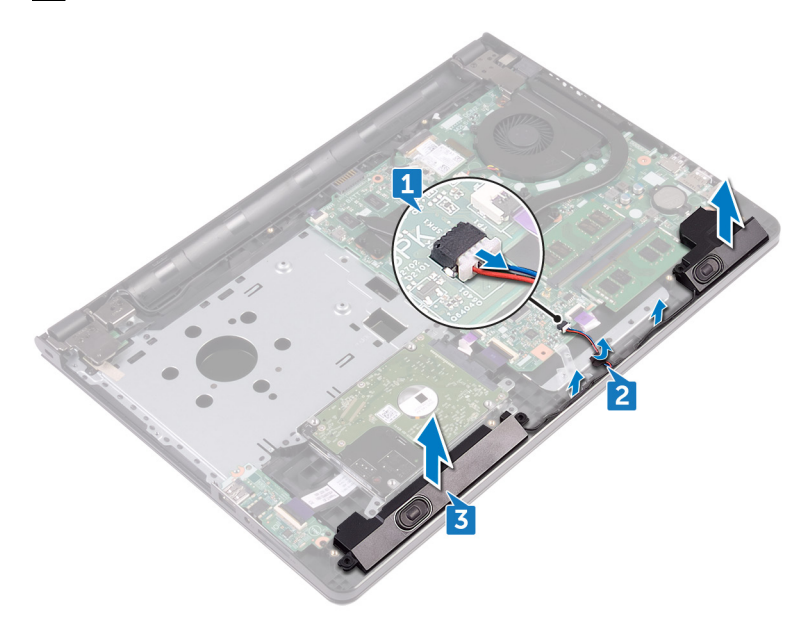

# 装回扬声器

 $\bigwedge$  警告: 拆装计算机内部组件之前,请阅读计算机附带的安全信息,并按照<u>拆</u> [装计算机内部组件之前](#page-9-0)中的步骤进行操作。拆装计算机内部组件之后,请按 [照拆装计算机内部组件之后](#page-12-0)中的说明进行操作。有关其他最佳安全操作信 息,请参阅 [www.dell.com/regulatory\\_compliance](http://www.dell.com/regulatory_compliance) 上的 Regulatory Compliance(管制标准)主页。

#### 步骤

#### 注: 装回扬声器时可能会推出橡胶索环。将扬声器放置在系统板上后,请确 保橡胶索环就位。

- 1 使用掌垫部件上的定位柱对齐扬声器,然后将扬声器卡入到位。
- 2 通过掌垫部件上的布线导轨将扬声器电缆布线。
- 3 将扬声器电缆连接到系统板。
- 4 贴上将扬声器电缆固定至掌垫部件的胶带。

- 1 请按照["装回基座盖](#page-27-0)"中步骤 2 至步骤 8 的程序进行操作。
- 2 装[回键盘](#page-21-0)。
- 3 请按照["装回光盘驱动器](#page-17-0)"中步骤 4 至步骤 5 的程序进行操作。
- 4 装[回电池](#page-14-0)。

# 卸下 I/O 板

警告: 拆装计算机内部组件之前,请阅读计算机附带的安全信息,并按[照拆](#page-9-0) [装计算机内部组件之前](#page-9-0)中的步骤进行操作。拆装计算机内部组件之后, 请按 [照拆装计算机内部组件之后](#page-12-0)中的说明进行操作。有关其他最佳安全操作信 息,请参阅 [www.dell.com/regulatory\\_compliance](http://www.dell.com/regulatory_compliance) 上的 Regulatory Compliance(管制标准)主页。

### 前提条件

- 1 卸下[电池。](#page-13-0)
- 2 请按照"[卸下光盘驱动器"](#page-15-0)中步骤 1 至步骤 3 的程序进行操作。
- 3 卸下[键盘。](#page-18-0)
- 4 请按照"[卸下基座盖"](#page-22-0)中步骤 1 至步骤 7 的程序进行操作。

### 步骤

- 1 打开闩锁,然后断开 I/O 板电缆与 I/O 板的连接。
- 2 拧下将 I/O 板固定至掌垫部件的螺钉 (M2x3)。
- 3 推动固定卡舌,以从掌垫部件释放 I/O 板。

将 I/O 板提离掌垫部件。

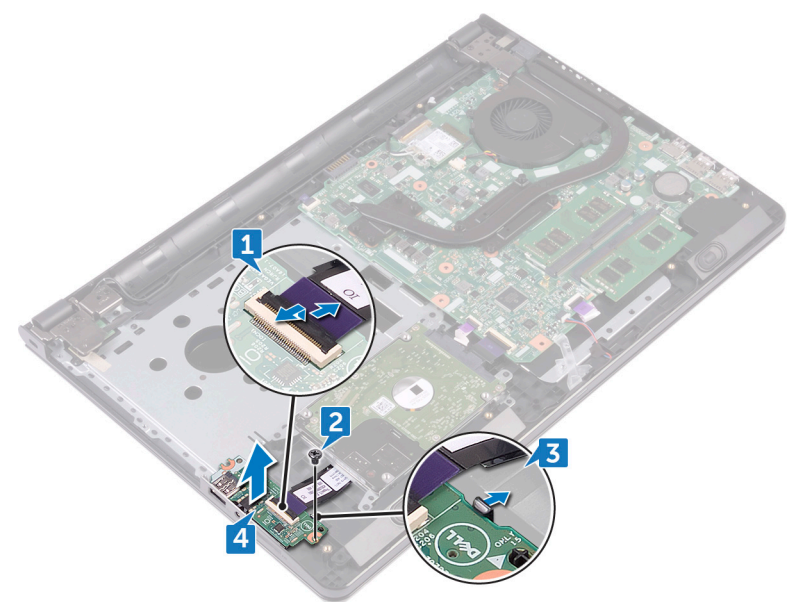

# 装回 I/O 板

 $\bigwedge$  警告: 拆装计算机内部组件之前,请阅读计算机附带的安全信息,并按照<u>拆</u> [装计算机内部组件之前](#page-9-0)中的步骤进行操作。拆装计算机内部组件之后,请按 [照拆装计算机内部组件之后](#page-12-0)中的说明进行操作。有关其他最佳安全操作信 息,请参阅 [www.dell.com/regulatory\\_compliance](http://www.dell.com/regulatory_compliance) 上的 Regulatory Compliance(管制标准)主页。

#### 步骤

- 1 使用定位柱, 将 I/O 板放在掌垫部件上, 然后将 I/O 板卡入到位。
- 2 将 I/O 板电缆滑入 I/O 板的连接器中, 然后合上闩锁以固定电缆。
- 3 拧上将 I/O 板固定至掌垫部件的螺钉 (M2x3)。

- 1 请按照["装回基座盖](#page-27-0)"中步骤 2 至步骤 8 的程序进行操作。
- 2 装[回键盘](#page-21-0)。
- 3 请按照["装回光盘驱动器](#page-17-0)"中步骤 4 至步骤 5 的程序进行操作。
- 4 装[回电池](#page-14-0)。

# 取出币形电池

警告: 拆装计算机内部组件之前,请阅读计算机附带的安全信息,并按[照拆](#page-9-0) [装计算机内部组件之前](#page-9-0)中的步骤进行操作。拆装计算机内部组件之后, 请按 [照拆装计算机内部组件之后](#page-12-0)中的说明进行操作。有关其他最佳安全操作信 息,请参阅 [www.dell.com/regulatory\\_compliance](http://www.dell.com/regulatory_compliance) 上的 Regulatory Compliance(管制标准)主页。

 $\bigwedge$  小心: 卸下币形电池后会将 BIOS 设置重设为默认值。建议您卸下币形电池 前记下 BIOS 设置程序的设置。

### 前提条件

- 1 卸下[电池。](#page-13-0)
- 2 请按照"[卸下光盘驱动器"](#page-15-0)中步骤 1 至步骤 3 的程序进行操作。
- 3 卸下[键盘。](#page-18-0)
- 4 请按照"[卸下基座盖"](#page-22-0)中步骤 1 至步骤 7 的程序进行操作。

#### 步骤

使用塑料划片,轻轻地将币形电池从电池槽中撬出。

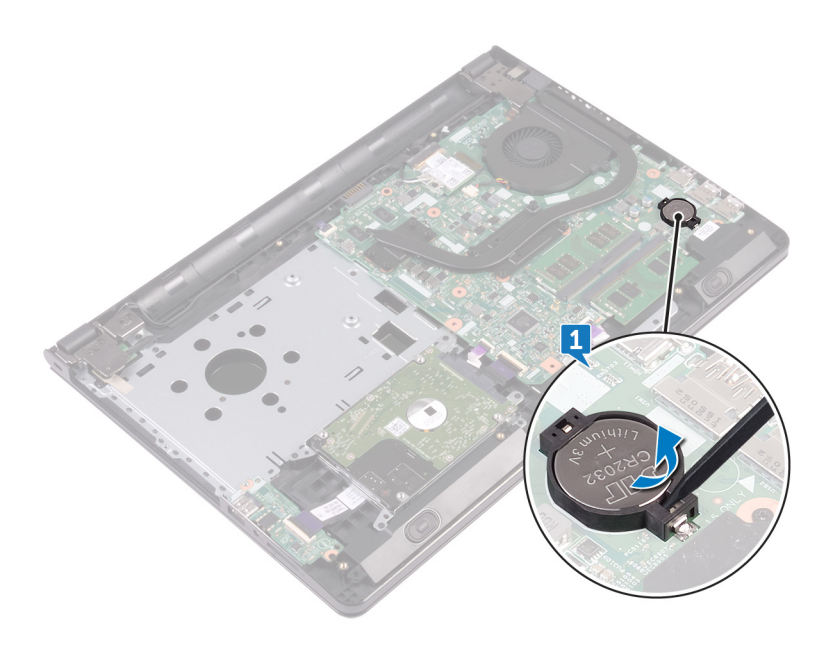

# 装回币形电池

 $\bigwedge$  警告: 拆装计算机内部组件之前,请阅读计算机附带的安全信息,并按照<u>拆</u> [装计算机内部组件之前](#page-9-0)中的步骤进行操作。拆装计算机内部组件之后, 请按 [照拆装计算机内部组件之后](#page-12-0)中的说明进行操作。有关其他最佳安全操作信 息,请参阅 [www.dell.com/regulatory\\_compliance](http://www.dell.com/regulatory_compliance) 上的 Regulatory Compliance(管制标准)主页。

#### 步骤

将币形电池正面朝上卡入电池槽

- 1 请按照["装回基座盖](#page-27-0)"中步骤 2 至步骤 8 的程序讲行操作。
- 2 装[回键盘](#page-21-0)。
- 3 请按照["装回光盘驱动器](#page-17-0)"中步骤 4 至步骤 5 的程序进行操作。
- 4 装[回电池](#page-14-0)。

# <span id="page-58-0"></span>卸下散热器

警告: 拆装计算机内部组件之前,请阅读计算机附带的安全信息,并按[照拆](#page-9-0) [装计算机内部组件之前](#page-9-0)中的步骤进行操作。拆装计算机内部组件之后, 请按 [照拆装计算机内部组件之后](#page-12-0)中的说明进行操作。有关其他最佳安全操作信 息,请参阅 [www.dell.com/regulatory\\_compliance](http://www.dell.com/regulatory_compliance) 上的 Regulatory Compliance(管制标准)主页。

警告: 正常操作过程中散热器可能会变热。请经过足够的时间,待散热器冷 却后再触摸。

 $\bigwedge_{\lambda,\mu}$ 小心: 为了最大限度地使处理器冷却,请勿散热器的传热区域。手上的油脂 会降低导热油脂的热传导能力。

### 前提条件

- 1 卸[下电池](#page-13-0)。
- 2 请按照["卸下光盘驱动器](#page-15-0)"中步骤 1 至步骤 3 的程序进行操作。
- 3 卸[下键盘](#page-18-0)。
- 4 请按照["卸下基座盖](#page-22-0)"中步骤 1 至步骤 7 的程序进行操作。

步骤

1 拧下将散热器固定到系统板的固定螺钉。

2 将散热器提离系统板。 集成:八颗螺钉

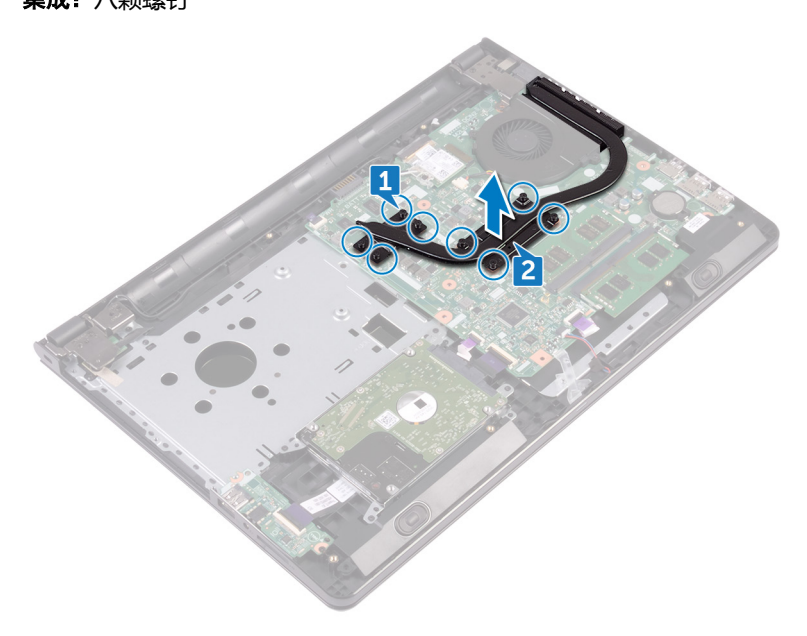

独立:四颗螺钉

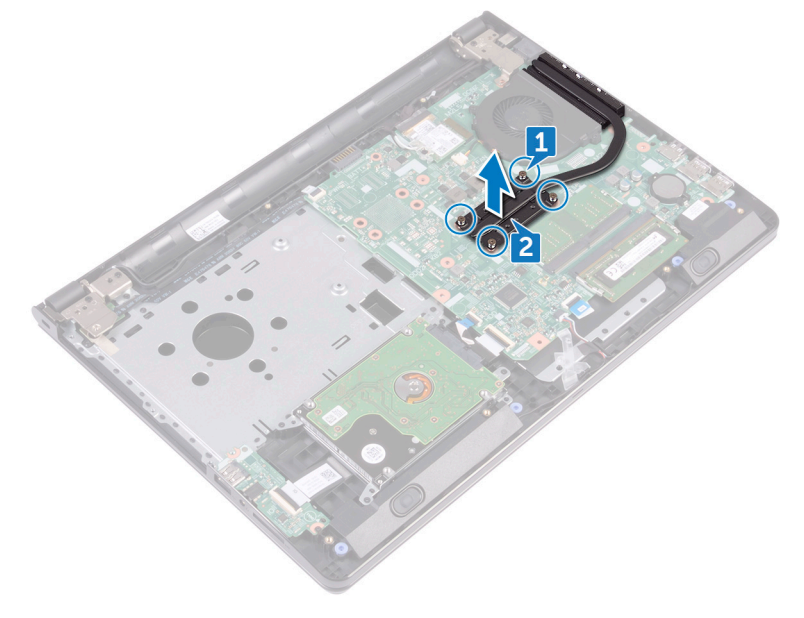

# 装回散热器

警告: 拆装计算机内部组件之前,请阅读计算机附带的安全信息,并按[照拆](#page-9-0) [装计算机内部组件之前](#page-9-0)中的步骤进行操作。拆装计算机内部组件之后, 请按 [照拆装计算机内部组件之后](#page-12-0)中的说明进行操作。有关其他最佳安全操作信 息,请参阅 [www.dell.com/regulatory\\_compliance](http://www.dell.com/regulatory_compliance) 上的 Regulatory Compliance(管制标准)主页。

小心: 未正确对齐散热器可能会损坏系统板和处理器。

24 注: 如果将原来的系统板与散热器重新安装在一起, 则可以重新使用原来的 导热油脂。如果系统板或散热器已更换,请使用套件中提供的热垫板,以确 保达到良好的导热效果。

#### 步骤

- 1 将散热器上的螺钉与系统板上的螺孔对齐。
- 2 拧上将散热器固定到系统板的固定螺钉。
	- 集成:八颗螺钉

独立:四颗螺钉

- 1 请按照"<u>装回基座盖</u>"中步骤 2 至步骤 8 的程序进行操作。
- 2 装回[键盘。](#page-21-0)
- 3 请按照"[装回光盘驱动器"](#page-17-0)中步骤 4 至步骤 5 的程序进行操作。
- 4 装回[电池。](#page-14-0)

# <span id="page-61-0"></span>卸下风扇

警告: 拆装计算机内部组件之前,请阅读计算机附带的安全信息,并按[照拆](#page-9-0) [装计算机内部组件之前](#page-9-0)中的步骤进行操作。拆装计算机内部组件之后, 请按 [照拆装计算机内部组件之后](#page-12-0)中的说明进行操作。有关其他最佳安全操作信 息,请参阅 [www.dell.com/regulatory\\_compliance](http://www.dell.com/regulatory_compliance) 上的 Regulatory Compliance(管制标准)主页。

### 前提条件

- 1 卸下[电池。](#page-13-0)
- 2 请按照"[卸下光盘驱动器"](#page-15-0)中步骤 1 至步骤 3 的程序进行操作。
- 3 卸下[键盘。](#page-18-0)
- 4 请按照"[卸下基座盖"](#page-22-0)中步骤 1 至步骤 7 的程序进行操作。

### 步骤

- 1 断开风扇电缆与系统板的连接。
- 2 拧下将风扇固定至掌垫部件的两颗螺钉 (M2x5)。

将风扇提离掌垫部件。

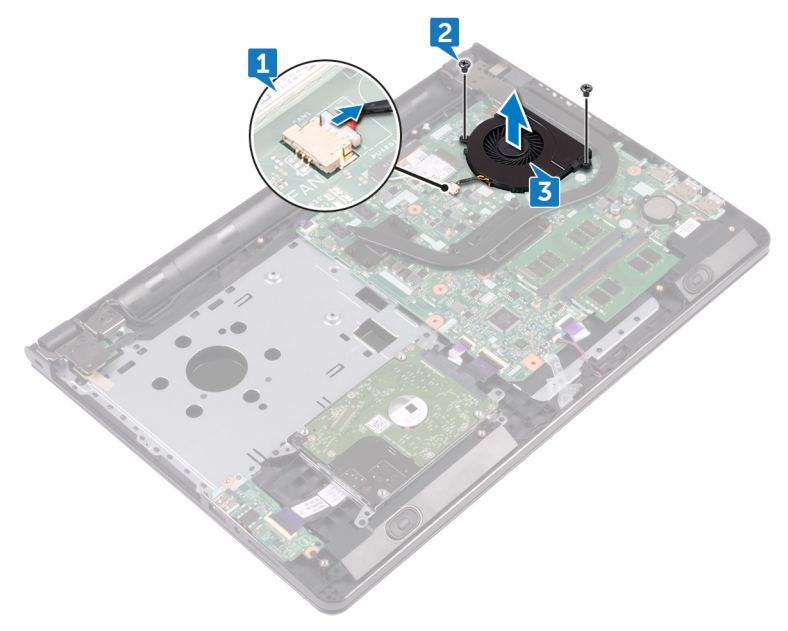

# 装回风扇

 $\bigwedge$  警告: 拆装计算机内部组件之前,请阅读计算机附带的安全信息,并按照<u>拆</u> [装计算机内部组件之前](#page-9-0)中的步骤进行操作。拆装计算机内部组件之后, 请按 [照拆装计算机内部组件之后](#page-12-0)中的说明进行操作。有关其他最佳安全操作信 息,请参阅 [www.dell.com/regulatory\\_compliance](http://www.dell.com/regulatory_compliance) 上的 Regulatory Compliance(管制标准)主页。

#### 步骤

- 1 将风扇放在堂垫部件上。
- 2 将风扇上的螺孔与掌垫部件上的螺孔对齐。
- 3 拧上将风扇固定至系统板的两颗螺钉 (M2x5)。
- 4 将风扇电缆连接到系统板。

- 1 请按照["装回基座盖](#page-27-0)"中步骤 2 至步骤 8 的程序进行操作。
- 2 装[回键盘](#page-21-0)。
- 3 请按照["装回光盘驱动器](#page-17-0)"中步骤 4 至步骤 5 的程序进行操作。
- 4 装[回电池](#page-14-0)。

# 卸下状态指示灯透镜罩

 $\bigwedge$  警告: 拆装计算机内部组件之前,请阅读计算机附带的安全信息,并按照<u>拆</u> [装计算机内部组件之前](#page-9-0)中的步骤进行操作。拆装计算机内部组件之后, 请按 [照拆装计算机内部组件之后](#page-12-0)中的说明进行操作。有关其他最佳安全操作信 息,请参阅 [www.dell.com/regulatory\\_compliance](http://www.dell.com/regulatory_compliance) 上的 Regulatory Compliance(管制标准)主页。

### 前提条件

- 1 卸下[电池。](#page-13-0)
- 2 请按照"[卸下光盘驱动器"](#page-15-0)中步骤 1 至步骤 3 的程序进行操作。
- 3 卸下[键盘。](#page-18-0)
- 4 请按照"[卸下基座盖"](#page-22-0)中步骤 1 至步骤 7 的程序进行操作。

#### 步骤

从掌垫部件上的导向器卸下状态指示灯透镜罩。

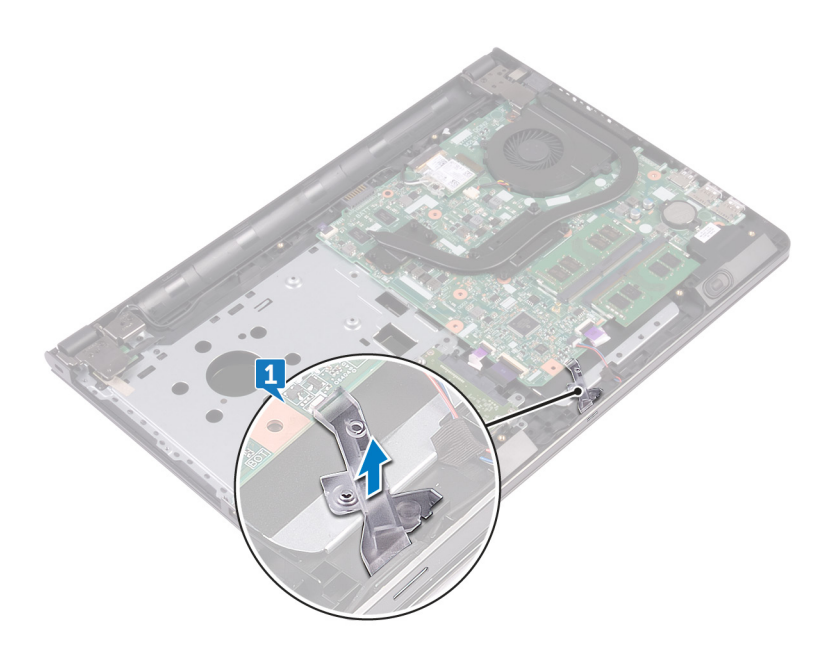

# 装回状态指示灯透镜罩

 $\bigwedge$  警告: 拆装计算机内部组件之前,请阅读计算机附带的安全信息,并按照<u>拆</u> [装计算机内部组件之前](#page-9-0)中的步骤进行操作。拆装计算机内部组件之后, 请按 [照拆装计算机内部组件之后](#page-12-0)中的说明进行操作。有关其他最佳安全操作信 息,请参阅 [www.dell.com/regulatory\\_compliance](http://www.dell.com/regulatory_compliance) 上的 Regulatory Compliance(管制标准)主页。

### 完成条件

- 1 请按照"[装回基座盖"](#page-27-0)中步骤 2 至步骤 8 的程序进行操作。
- 2 装回[键盘。](#page-21-0)
- 3 请按照"<u>装回光盘驱动器</u>"中步骤 4 至步骤 5 的程序进行操作。
- 4 装回[电池。](#page-14-0)

#### 步骤

将状态指示灯透镜罩与掌垫部件上的导向器对齐。

## 卸下系统板

- 警告: 拆装计算机内部组件之前,请阅读计算机附带的安全信息,并按[照拆](#page-9-0) [装计算机内部组件之前](#page-9-0)中的步骤进行操作。拆装计算机内部组件之后, 请按 [照拆装计算机内部组件之后](#page-12-0)中的说明进行操作。有关其他最佳安全操作信 息,请参阅 [www.dell.com/regulatory\\_compliance](http://www.dell.com/regulatory_compliance) 上的 Regulatory Compliance(管制标准)主页。
- 注: 计算机的服务标签存储在系统板中。装回系统板后,必须在 BIOS 设置 程序中输入服务标签。
- **《**》注: 装回系统板会删除使用 BIOS 设置程序对 BIOS 所做的任何更改。您必须 在装回系统板后再次进行相应的更改。
- 24 注: 断开电缆与系统板的连接之前, 请记下连接器的位置, 以便在装回系统 板之后可以正确进行重新连接。

### 前提条件

- 1 卸[下电池](#page-13-0)。
- 2 请按照["卸下光盘驱动器](#page-15-0)"中步骤 1 至步骤 3 的程序进行操作。
- 3 卸[下键盘](#page-18-0)。
- 4 请按照["卸下基座盖](#page-22-0)"中步骤 1 至步骤 7 的程序进行操作。
- 5 卸[下无线卡](#page-41-0)。
- 6 卸[下内存模块](#page-37-0)。
- 7 卸[下散热器](#page-58-0)。
- 8 卸下<mark>风扇</mark>。

#### 步骤

1 拧下将显示屏铰接部件固定至掌垫部件的螺钉 (2.5x8)。

注: 这些说明仅适用于配有非触摸屏显示屏的笔记本。

#### 2 将铰接部件打开至 90 度角。

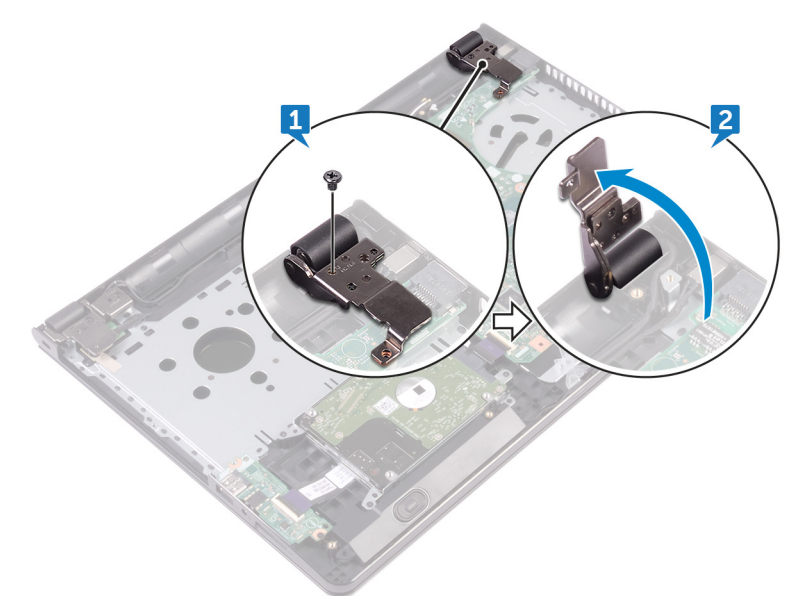

- 3 剥下将显示屏电缆固定至系统板的胶带。
- 4 打开闩锁,然后断开显示屏电缆与系统板的连接。
- 5 打开闩锁,然后断开电源按钮板电缆与系统板的连接。
- 6 打开闩锁,然后断开硬盘驱动器电缆与系统板的连接。
- 7 打开闩锁,然后断开 I/O 板电缆与系统板的连接。
- 8 断开扬声器电缆与系统板的连接。

打开闩锁,然后断开触摸板电缆与系统板的连接。

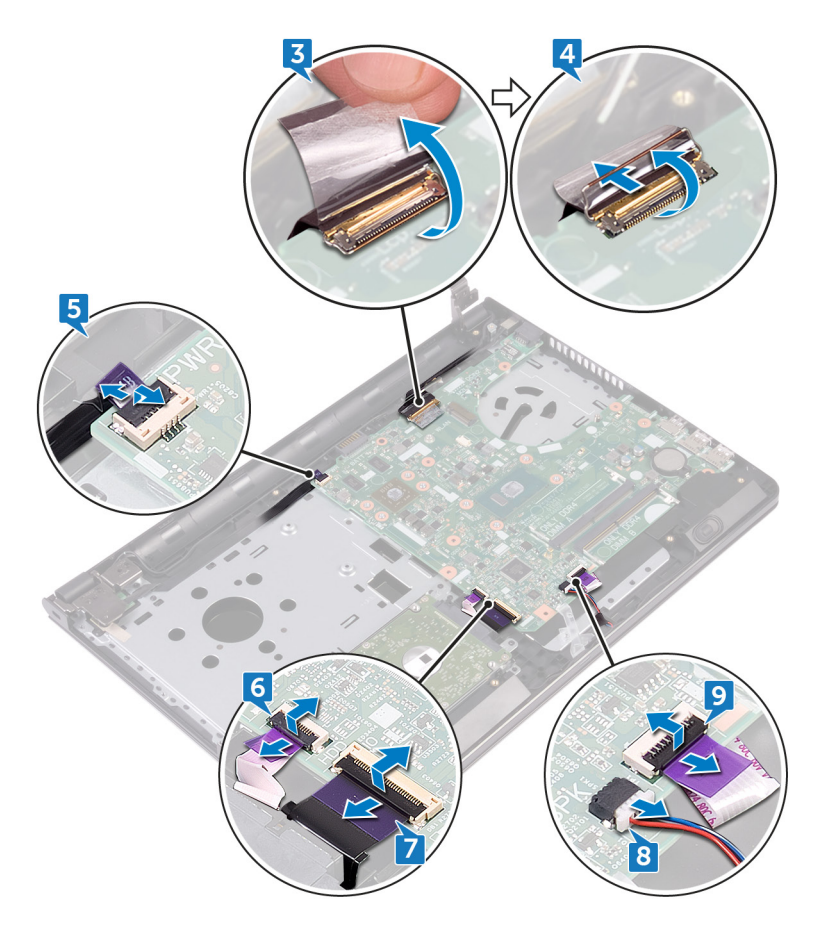

- 拧下将系统板固定至掌垫部件的两颗螺钉 (M2x3)。
- 轻轻地从掌垫部件上的插槽中释放系统板上的端口。

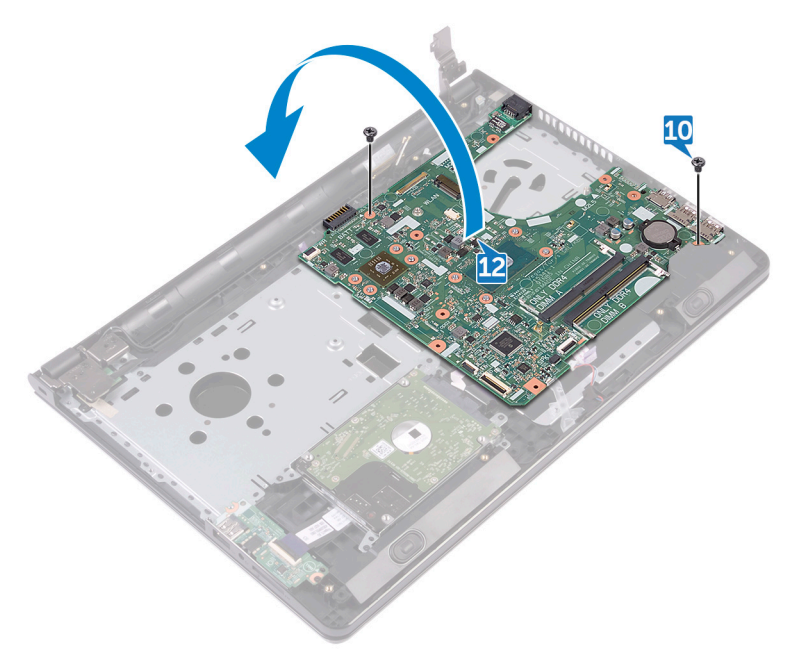

13 剥下将电源适配器端口电缆固定至系统板的胶带,然后断开电源适配器端口 与系统板的连接。

将系统板抬离掌垫部件。

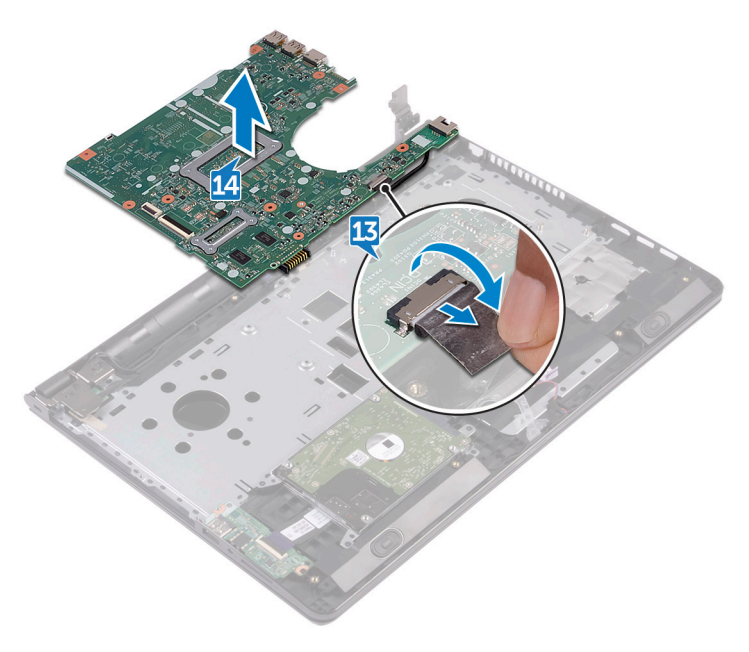
## <span id="page-72-0"></span>装回系统板

- 警告: 拆装计算机内部组件之前,请阅读计算机附带的安全信息,并按[照拆](#page-9-0) [装计算机内部组件之前](#page-9-0)中的步骤进行操作。拆装计算机内部组件之后,请按 [照拆装计算机内部组件之后](#page-12-0)中的说明进行操作。有关其他最佳安全操作信 息,请参阅 [www.dell.com/regulatory\\_compliance](http://www.dell.com/regulatory_compliance) 上的 Regulatory Compliance(管制标准)主页。
- 注: 计算机的服务标签存储在系统板中。装回系统板后,必须在 BIOS 设置 程序中输入服务标签。

么 注: 装回系统板会删除使用 BIOS 设置程序对 BIOS 所做的任何更改。您必须 在装回系统板后再次进行相应的更改。

#### 步骤

- 1 将电源适配器端口电缆连接至系统板。
- 2 贴上将源适配器端口电缆固定至系统板的胶带。
- 3 将系统板翻转过来。
- 4 将系统板上的螺孔与掌垫部件上的螺孔对齐。
- 5 拧上将系统板固定至掌垫部件的两颗螺钉 (M2x3)。
- 6 连接触摸板电缆,然后合上闩锁以固定电缆。
- 7 将扬声器电缆连接到系统板。
- 8 连接 I/O 板电缆,然后合上闩锁以固定电缆。
- 9 连接硬盘驱动器电缆,然后合上闩锁以固定电缆。
- 10 连接电源按钮板电缆,然后合上闩锁以固定电缆。
- 11 连接显示屏电缆,然后合上闩锁以固定电缆。
- 12 贴上将显示屏电缆固定至系统板的胶带。
- 13 合上显示屏较接部件。
- 14 将显示屏部件上的螺孔与掌垫部件上的螺孔对齐。

#### ■■ 注: 这些说明仅适用于配有非触摸屏显示屏的笔记本。

15 拧上将显示屏铰接部件固定至掌垫部件的螺钉 (2.5x8)。

完成条件

- 1 装[回风扇](#page-63-0)。
- 2 装[回散热器](#page-60-0)。
- 3 装[回内存模块](#page-39-0)。
- 4 装[回无线网卡](#page-43-0)。
- 5 请按照["装回基座盖](#page-27-0)"中步骤 2 至步骤 8 的程序进行操作。
- 6 装[回键盘](#page-21-0)。
- 7 请按照["装回光盘驱动器](#page-17-0)"中步骤 4 至步骤 5 的程序进行操作。
- 8 装[回电池](#page-14-0)。

# <span id="page-74-0"></span>卸下触摸板

 $\bigwedge$  警告: 拆装计算机内部组件之前,请阅读计算机附带的安全信息,并按照<u>拆</u> [装计算机内部组件之前](#page-9-0)中的步骤进行操作。拆装计算机内部组件之后, 请按 [照拆装计算机内部组件之后](#page-12-0)中的说明进行操作。有关其他最佳安全操作信 息,请参阅 [www.dell.com/regulatory\\_compliance](http://www.dell.com/regulatory_compliance) 上的 Regulatory Compliance(管制标准)主页。

## 前提条件

- 1 卸下[电池。](#page-13-0)
- 2 请按照"[卸下光盘驱动器"](#page-15-0)中步骤 1 至步骤 3 的程序进行操作。
- 3 卸下[键盘。](#page-18-0)
- 4 请按照"[卸下基座盖"](#page-27-0)中步骤 1 至步骤 7 的程序进行操作。
- 5 卸下[内存模块。](#page-37-0)
- 6 卸下[无线卡。](#page-41-0)
- 7 卸下[散热器。](#page-58-0)
- 8 卸下[风扇。](#page-61-0)
- 9 卸下[系统板。](#page-67-0)

### 步骤

- 1 剥下将触摸板支架固定至掌垫部件的胶带。
- 2 拧下将触摸垫支架固定至触摸板的六颗螺钉 (M2x3)。

将触摸板支架提离掌垫部件。

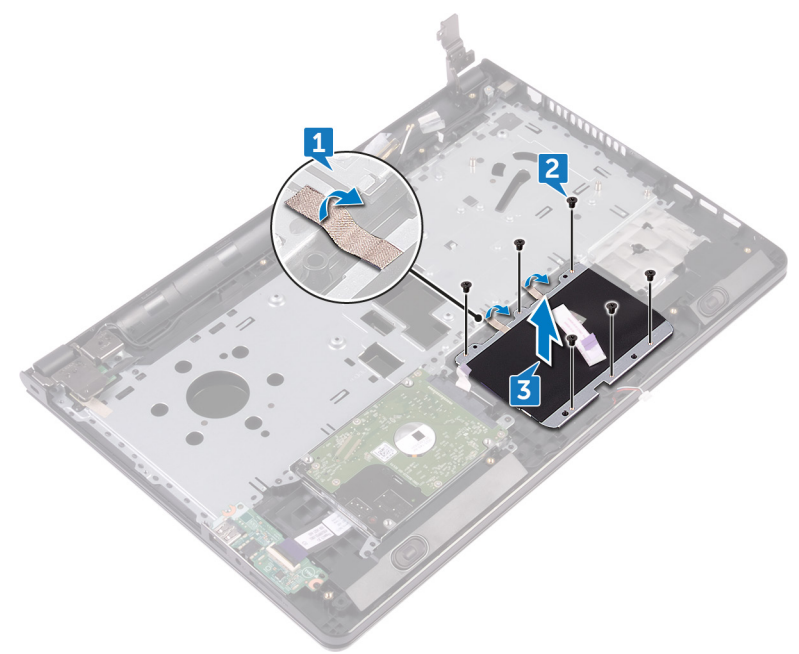

将触摸板提离掌垫部件。

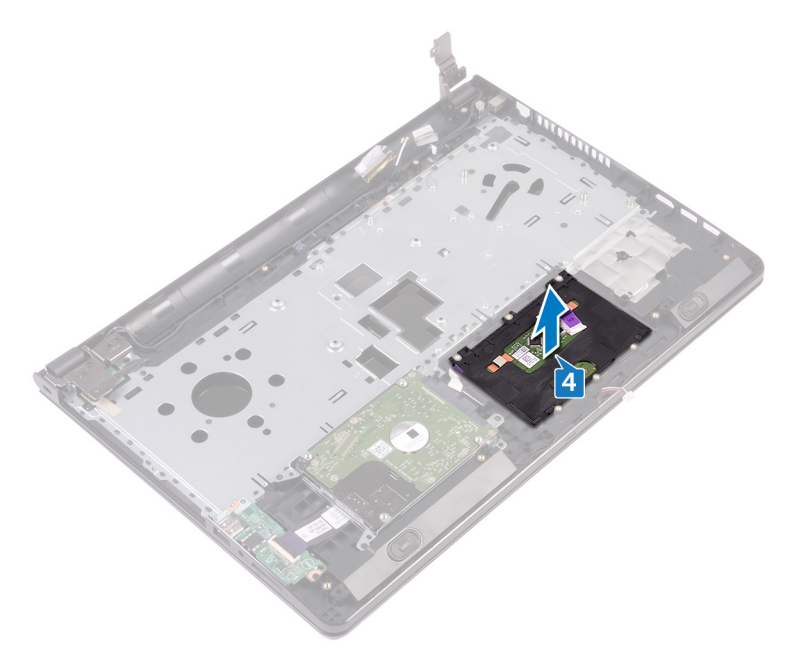

# <span id="page-77-0"></span>装回触摸板

警告: 拆装计算机内部组件之前,请阅读计算机附带的安全信息,并按[照拆](#page-9-0) [装计算机内部组件之前](#page-9-0)中的步骤进行操作。拆装计算机内部组件之后, 请按 [照拆装计算机内部组件之后](#page-12-0)中的说明进行操作。有关其他最佳安全操作信 息,请参阅 [www.dell.com/regulatory\\_compliance](http://www.dell.com/regulatory_compliance) 上的 Regulatory Compliance(管制标准)主页。

### 步骤

- 1 将触摸板置于掌垫部件上。
- 2 将触摸板支架上的螺孔与掌垫部件上的螺孔对齐。
- 3 拧上将触摸垫支架固定至触摸板的六颗螺钉 (M2x3)。
- 4 贴上将触摸板支架固定至掌垫部件的胶带。

## 完成条件

- 1 装回[系统板。](#page-72-0)
- 2 装回[风扇。](#page-63-0)
- 3 装回[散热器。](#page-60-0)
- 4 装回[无线网卡。](#page-43-0)
- 5 装回[内存模块。](#page-39-0)
- 6 请按照"[装回基座盖"](#page-27-0)中步骤 2 至步骤 8 的程序进行操作。
- **7** 装回<mark>键盘</mark>。
- 8 请按照"[装回光盘驱动器"](#page-17-0)中步骤 4 至步骤 5 的程序进行操作。
- 9 装回[电池。](#page-14-0)

# <span id="page-78-0"></span>卸下电源适配器端口

 $\bigwedge$  警告: 拆装计算机内部组件之前,请阅读计算机附带的安全信息,并按照<u>拆</u> [装计算机内部组件之前](#page-9-0)中的步骤进行操作。拆装计算机内部组件之后,请按 [照拆装计算机内部组件之后](#page-12-0)中的说明进行操作。有关其他最佳安全操作信 息,请参阅 [www.dell.com/regulatory\\_compliance](http://www.dell.com/regulatory_compliance) 上的 Regulatory Compliance(管制标准)主页。

### 前提条件

- 1 卸下[电池。](#page-13-0)
- 2 请按照"[卸下光盘驱动器"](#page-15-0)中步骤 1 至步骤 3 的程序进行操作。
- 3 卸下[键盘。](#page-18-0)
- 4 请按照"[卸下基座盖"](#page-22-0)中步骤 1 至步骤 7 的程序进行操作。
- 5 卸下[币形电池。](#page-55-0)
- 6 卸下[内存模块。](#page-37-0)
- 7 卸下[无线卡。](#page-41-0)
- 8 卸下[散热器。](#page-58-0)
- 9 卸下<mark>风扇</mark>。
- 10 卸下[系统板。](#page-67-0)

#### 步骤

- 1 拧下将电源适配器端口固定至掌垫部件的螺钉 (M2x3)。
- 2 请记下电源适配器端口电缆的布线方式,然后将电缆从布线导向器中取出。

将电源适配器端口提离掌垫部件。

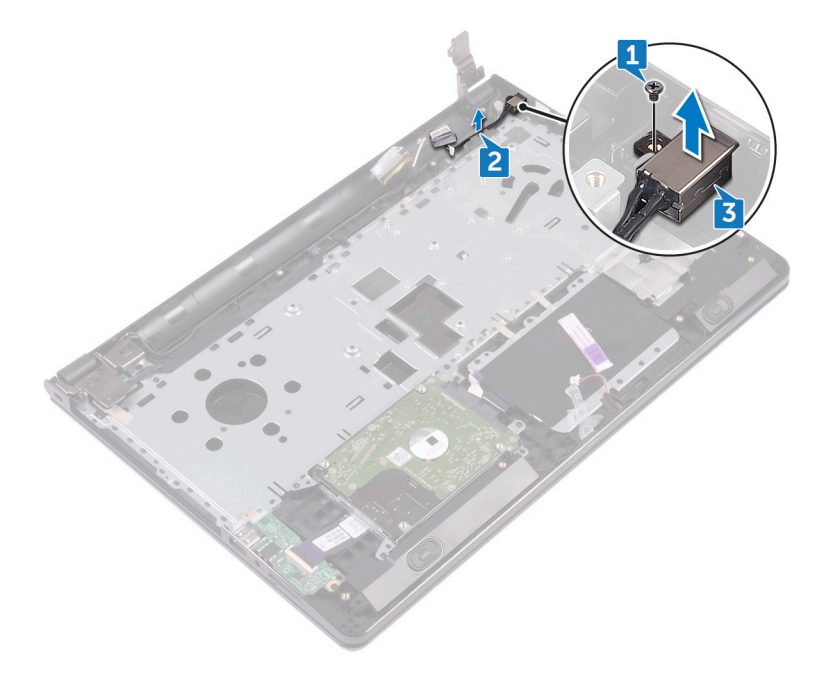

# <span id="page-80-0"></span>装回电源适配器端口

警告: 拆装计算机内部组件之前,请阅读计算机附带的安全信息,并按[照拆](#page-9-0) [装计算机内部组件之前](#page-9-0)中的步骤进行操作。拆装计算机内部组件之后,请按 [照拆装计算机内部组件之后](#page-12-0)中的说明进行操作。有关其他最佳安全操作信 息,请参阅 [www.dell.com/regulatory\\_compliance](http://www.dell.com/regulatory_compliance) 上的 Regulatory Compliance(管制标准)主页。

### 步骤

- 1 将电源话配器端口滑入掌垫部件上的插槽。
- 2 拧上将电源适配器端口固定至掌垫部件的螺钉 (M2x3)。
- 3 沿着掌垫部件上的布线导轨布设电源适配器端口电缆。

## 完成条件

- 1 装[回系统板](#page-72-0)。
- 2 装[回风扇](#page-63-0)。
- 3 装[回散热器](#page-60-0)。
- 4 装[回无线网卡](#page-43-0)。
- 5 装[回内存模块](#page-39-0)。
- 6 装[回币形电池](#page-57-0)。
- **7** 请按照"<mark>装回基座盖</mark>"中步骤 2 至步骤 8 的程序进行操作。
- 8 装回<mark>键盘</mark>。
- 9 请按照["装回光盘驱动器](#page-17-0)"中步骤 4 至步骤 5 的程序进行操作。
- 10 装[回电池](#page-14-0)。

# <span id="page-81-0"></span>卸下显示屏部件

 $\bigwedge$  警告: 拆装计算机内部组件之前,请阅读计算机附带的安全信息,并按照<u>拆</u> [装计算机内部组件之前](#page-9-0)中的步骤进行操作。拆装计算机内部组件之后, 请按 [照拆装计算机内部组件之后](#page-12-0)中的说明进行操作。有关其他最佳安全操作信 息,请参阅 [www.dell.com/regulatory\\_compliance](http://www.dell.com/regulatory_compliance) 上的 Regulatory Compliance(管制标准)主页。

### 前提条件

- 1 卸下[电池。](#page-13-0)
- 2 请按照"[卸下光盘驱动器"](#page-15-0)中步骤 1 至步骤 3 的程序进行操作。
- 3 卸下[键盘。](#page-18-0)
- 4 请按照"[卸下基座盖"](#page-22-0)中步骤 1 至步骤 7 的程序进行操作。
- 5 卸下[无线卡。](#page-41-0)

### 步骤

1 卸下将显示屏铰接部件固定至掌垫部件的三颗螺钉 (2.5x8)。

将显示屏铰接部件打开至 90 度角。

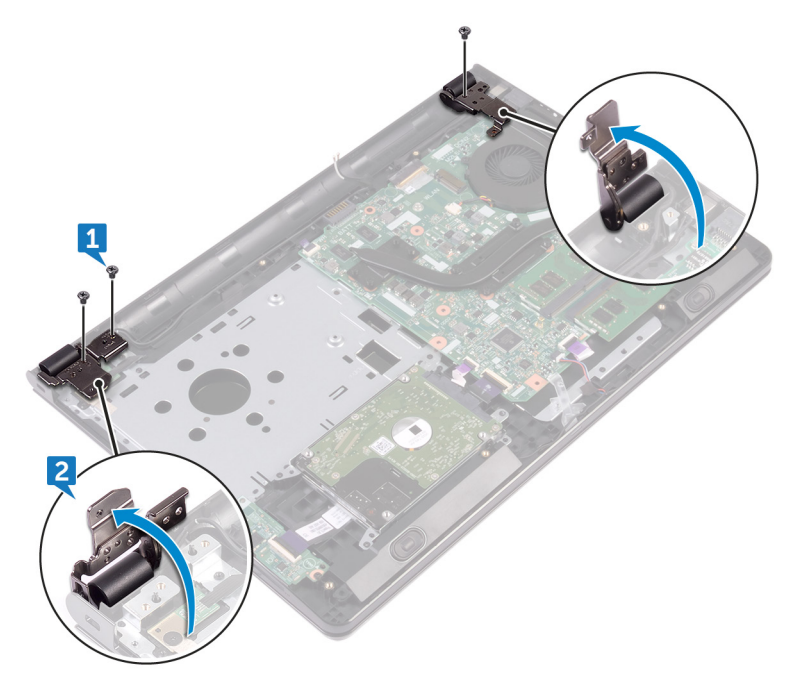

- 剥下将显示屏电缆固定至掌垫部件的胶带。
- 打开闩锁,然后断开显示屏电缆的连接。
- 记下显示屏电缆的布线方式,然后从掌垫部件上的布线导轨中取出显示屏电 缆。

记下天线电缆的布线方式,然后将电缆从掌垫部件上的布线导轨中取出。

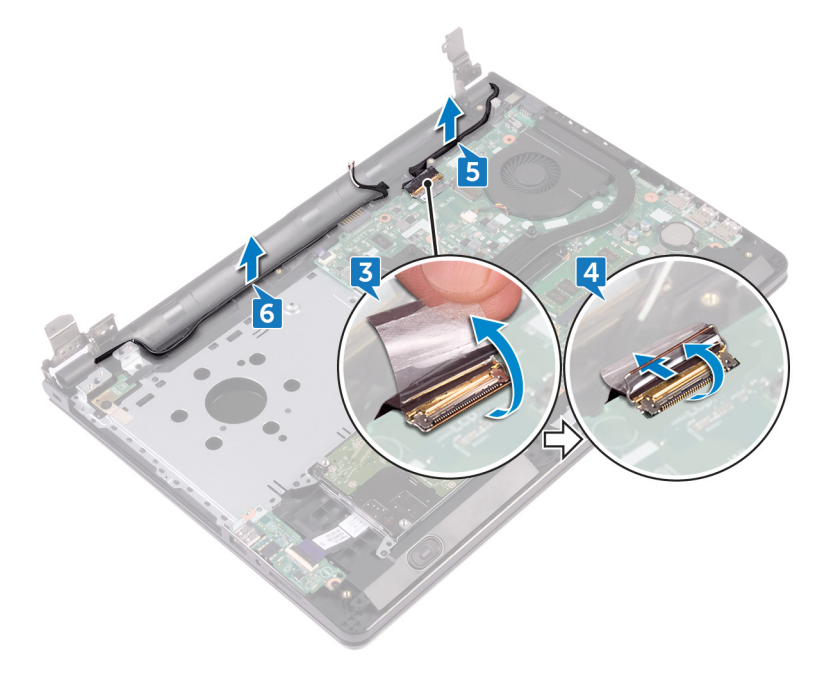

以一定角度打开掌垫部件,然后将其提离显示屏部件。

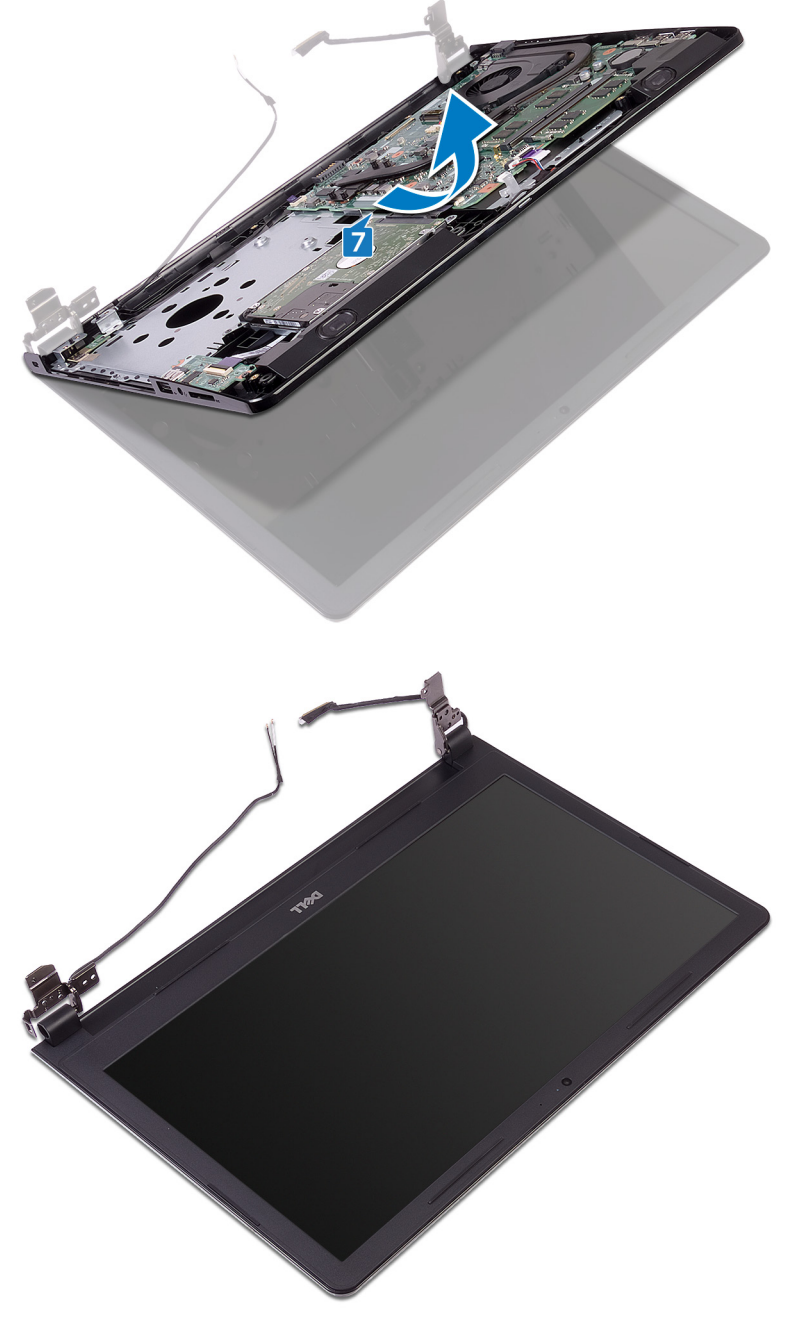

# <span id="page-85-0"></span>装回显示屏部件

警告: 拆装计算机内部组件之前,请阅读计算机附带的安全信息,并按[照拆](#page-9-0) [装计算机内部组件之前](#page-9-0)中的步骤进行操作。拆装计算机内部组件之后, 请按 [照拆装计算机内部组件之后](#page-12-0)中的说明进行操作。有关其他最佳安全操作信 息,请参阅 [www.dell.com/regulatory\\_compliance](http://www.dell.com/regulatory_compliance) 上的 Regulatory Compliance(管制标准)主页。

#### 步骤

- 1 将显示屏面板放在干净、平坦的表面上。
- 2 将掌垫部件放置在显示屏部件上。
- 3 合上显示屏铰接部件,然后将显示屏铰接部件上的螺孔与掌垫部件上的螺孔 对齐。
- 4 拧上将显示屏铰接部件固定至掌垫部件的三颗螺钉 (2.5x8)。
- 5 通过掌垫部件上的布线导向器对天线电缆进行布线。
- 6 连接显示屏电缆,然后合上闩锁以固定电缆。
- 7 将显示屏电缆穿过掌垫部件上的布线导轨。
- 8 贴上将显示屏电缆固定至掌垫部件的胶带。
- 9 合上显示屏,并将计算机翻转过来。

### 完成条件

- 1 装[回无线网卡](#page-43-0)。
- 2 请按照["装回基座盖](#page-27-0)"中步骤 2 至步骤 8 的程序进行操作。
- **3** 装[回键盘](#page-21-0)。
- 4 请按照["装回光盘驱动器](#page-17-0)"中步骤 4 至步骤 5 的程序进行操作。
- 5 装[回电池](#page-14-0)。

# <span id="page-86-0"></span>卸下显示屏挡板

 $\bigwedge$  警告: 拆装计算机内部组件之前,请阅读计算机附带的安全信息,并按照<u>拆</u> [装计算机内部组件之前](#page-9-0)中的步骤进行操作。拆装计算机内部组件之后, 请按 [照拆装计算机内部组件之后](#page-12-0)中的说明进行操作。有关其他最佳安全操作信 息,请参阅 [www.dell.com/regulatory\\_compliance](http://www.dell.com/regulatory_compliance) 上的 Regulatory Compliance(管制标准)主页。

## 前提条件

- 24 注: 这些说明仅适用于配有非触摸屏显示屏的笔记本。
- 1 卸下[电池](#page-13-0)。
- 2 请按照"<mark>[卸下光盘驱动器](#page-15-0)</mark>"中步骤 1 至步骤 3 的程序进行操作。
- **3** 卸下<mark>[键盘](#page-18-0)</mark>。
- 4 请按照"[卸下基座盖](#page-22-0)"中步骤 1 至步骤 7 的程序进行操作。
- 5 卸下[无线卡](#page-41-0)。
- 6 卸下[显示屏部件](#page-81-0)。

步骤

用指尖小心地撬起显示屏挡板的内边缘。

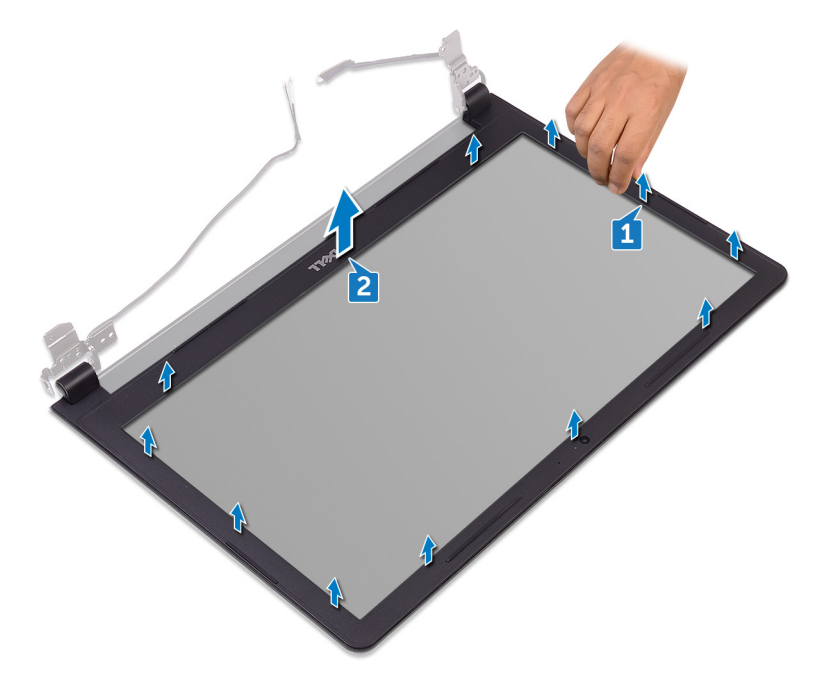

将显示屏挡板从显示屏后护盖和天线部件上卸下。

# <span id="page-88-0"></span>装回显示屏挡板

 $\bigwedge$  警告: 拆装计算机内部组件之前,请阅读计算机附带的安全信息,并按照<u>拆</u> [装计算机内部组件之前](#page-9-0)中的步骤进行操作。拆装计算机内部组件之后, 请按 [照拆装计算机内部组件之后](#page-12-0)中的说明进行操作。有关其他最佳安全操作信 息,请参阅 [www.dell.com/regulatory\\_compliance](http://www.dell.com/regulatory_compliance) 上的 Regulatory Compliance(管制标准)主页。

### 步骤

将显示屏挡板与显示屏后盖对齐,轻轻地将其卡入到位。

## 完成条件

- 1 装回[显示屏部件。](#page-85-0)
- 2 装回[无线网卡。](#page-43-0)
- 3 请按照"[装回基座盖"](#page-27-0)中步骤 2 至步骤 8 的程序进行操作。
- 4 装回[键盘。](#page-21-0)
- 5 请按照"[装回光盘驱动器"](#page-17-0)中步骤 4 至步骤 5 的程序进行操作。
- 6 装回[电池。](#page-14-0)

# <span id="page-89-0"></span>卸下显示屏面板

 $\bigwedge$  警告: 拆装计算机内部组件之前,请阅读计算机附带的安全信息,并按照<u>拆</u> [装计算机内部组件之前](#page-9-0)中的步骤进行操作。拆装计算机内部组件之后, 请按 [照拆装计算机内部组件之后](#page-12-0)中的说明进行操作。有关其他最佳安全操作信 息,请参阅 [www.dell.com/regulatory\\_compliance](http://www.dell.com/regulatory_compliance) 上的 Regulatory Compliance(管制标准)主页。

## 前提条件

- 4 注: 这些说明仅适用于配有非触摸屏显示屏的笔记本。
- 1 卸下[电池](#page-13-0)。
- 2 请按照"[卸下光盘驱动器](#page-15-0)"中步骤 1 至步骤 3 的程序进行操作。
- **3** 卸下<mark>[键盘](#page-18-0)</mark>。
- 4 请按照"[卸下基座盖](#page-22-0)"中步骤 1 至步骤 7 的程序进行操作。
- 5 卸下[无线卡](#page-41-0)。
- 6 卸下[显示屏部件](#page-81-0)。
- 7 卸下[显示屏挡板](#page-86-0)。

步骤

1 拧下将显示屏面板固定至显示屏后护盖和天线部件的四颗螺钉 (M2x3)。

提起显示屏面板,并将其翻转过来。

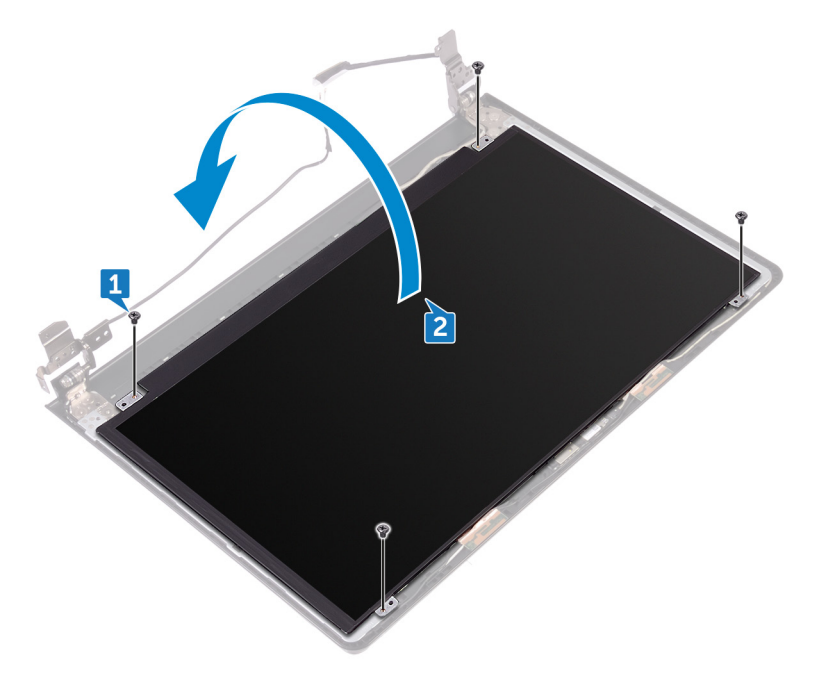

- 剥下将显示屏电缆固定至显示面板的胶带。
- 4 打开闩锁,然后断开显示屏电缆与显示屏面板的连接。

将显示屏面板提离显示屏后盖和天线部件。

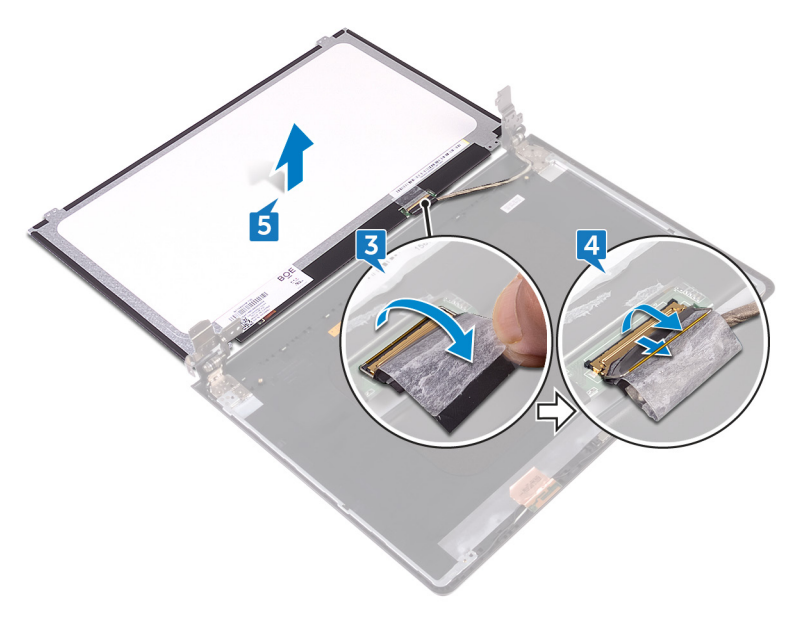

# <span id="page-92-0"></span>装回显示屏面板

警告: 拆装计算机内部组件之前,请阅读计算机附带的安全信息,并按[照拆](#page-9-0) [装计算机内部组件之前](#page-9-0)中的步骤进行操作。拆装计算机内部组件之后, 请按 [照拆装计算机内部组件之后](#page-12-0)中的说明进行操作。有关其他最佳安全操作信 息,请参阅 [www.dell.com/regulatory\\_compliance](http://www.dell.com/regulatory_compliance) 上的 Regulatory Compliance(管制标准)主页。

### 完成条件

- 1 装回[显示屏挡板。](#page-88-0)
- 2 装回[显示屏部件。](#page-85-0)
- 3 装回[无线网卡。](#page-43-0)
- 4 请按照"[装回基座盖"](#page-27-0)中步骤 2 至步骤 8 的程序进行操作。
- 5 装回[键盘。](#page-21-0)
- 6 请按照"[装回光盘驱动器"](#page-17-0)中步骤 4 至步骤 5 的程序进行操作。
- 7 装回由池

### 步骤

- 1 将显示屏电缆滑入显示屏面板上的连接器中,然后合上闩锁以固定电缆。
- 2 贴上将显示屏电缆固定至显示屏面板的胶带。
- 3 翻转显示屏面板,并将其放到显示屏后盖和天线部件上。
- 4 将显示屏面板上的螺孔与显示屏后盖和天线部件上的螺孔对齐。
- 5 装回将显示屏面板固定至显示屏后护盖和天线部件的四颗螺钉 (M2x3)。

# <span id="page-93-0"></span>卸下摄像头

 $\bigwedge$  警告: 拆装计算机内部组件之前,请阅读计算机附带的安全信息,并按照<u>拆</u> [装计算机内部组件之前](#page-9-0)中的步骤进行操作。拆装计算机内部组件之后, 请按 [照拆装计算机内部组件之后](#page-12-0)中的说明进行操作。有关其他最佳安全操作信 息,请参阅 [www.dell.com/regulatory\\_compliance](http://www.dell.com/regulatory_compliance) 上的 Regulatory Compliance(管制标准)主页。

### 前提条件

- 注: 这些说明仅适用于配有非触摸屏显示器的笔记本。
- 1 卸下[电池](#page-13-0)。
- 2 请按照"[卸下光盘驱动器](#page-15-0)"中步骤 1 至步骤 3 的程序进行操作。
- **3** 卸下<mark>[键盘](#page-18-0)</mark>。
- 4 请按照"[卸下基座盖](#page-22-0)"中步骤 1 至步骤 7 的程序进行操作。
- 5 卸下[无线卡](#page-41-0)。
- 6 卸下[显示屏部件](#page-81-0)。
- 7 卸下[显示屏挡板](#page-86-0)。

步骤

- 1 使用塑料划片,轻轻地撬起摄像头并将其以一定角度提起。
- 2 断开摄像头电缆与摄像头的连接。

将摄像头提离显示屏后护盖和天线部件。

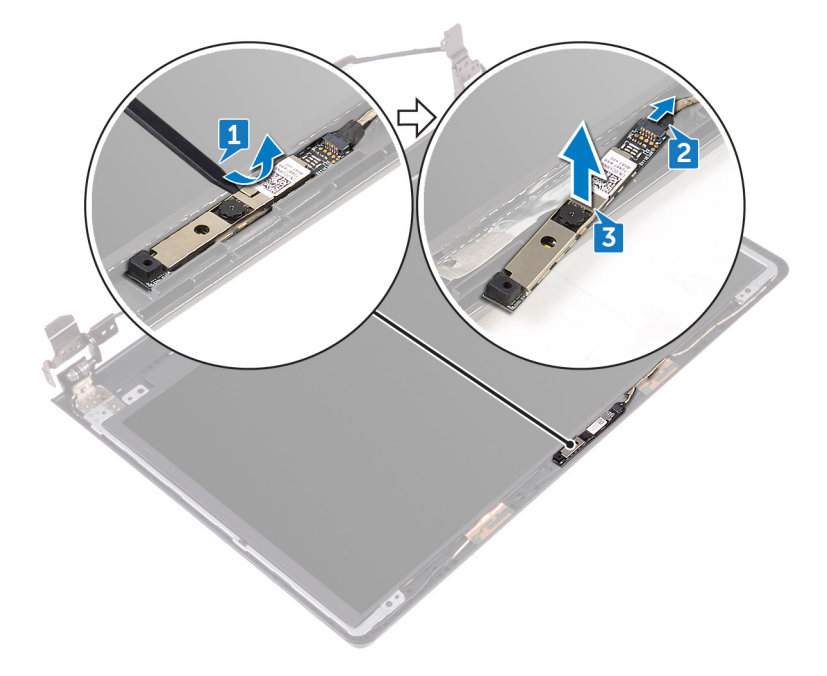

# <span id="page-95-0"></span>装回摄像头

 $\bigwedge$  警告: 拆装计算机内部组件之前,请阅读计算机附带的安全信息,并按照<u>拆</u> [装计算机内部组件之前](#page-9-0)中的步骤进行操作。拆装计算机内部组件之后, 请按 [照拆装计算机内部组件之后](#page-12-0)中的说明进行操作。有关其他最佳安全操作信 息,请参阅 [www.dell.com/regulatory\\_compliance](http://www.dell.com/regulatory_compliance) 上的 Regulatory Compliance(管制标准)主页。

### 步骤

- 1 使用定位柱,将摄像头放在显示屏后盖和天线部件上。
- 2 将摄像头电缆连接到摄像头。

## 完成条件

- 1 装回[显示屏挡板。](#page-88-0)
- 2 装回[显示屏部件。](#page-85-0)
- 3 装回[无线网卡。](#page-43-0)
- 4 请按照"[装回基座盖"](#page-27-0)中步骤 2 至步骤 8 的程序进行操作。
- 5 装回[键盘。](#page-21-0)
- 6 请按照"[装回光盘驱动器"](#page-17-0)中步骤 4 至步骤 5 的程序进行操作。
- 7 装回[电池。](#page-14-0)

# <span id="page-96-0"></span>卸下显示屏铰接部件

警告: 拆装计算机内部组件之前,请阅读计算机附带的安全信息,并按[照拆](#page-9-0) [装计算机内部组件之前](#page-9-0)中的步骤进行操作。拆装计算机内部组件之后, 请按 [照拆装计算机内部组件之后](#page-12-0)中的说明进行操作。有关其他最佳安全操作信 息,请参阅 [www.dell.com/regulatory\\_compliance](http://www.dell.com/regulatory_compliance) 上的 Regulatory Compliance(管制标准)主页。

### 前提条件

- 注: 这些说明仅适用于配有非触摸屏显示器的笔记本。
- 1 卸下[电池](#page-13-0)。
- 2 请按照"[卸下光盘驱动器](#page-15-0)"中步骤 1 至步骤 3 的程序进行操作。
- **3** 卸下<mark>[键盘](#page-18-0)</mark>。
- 4 请按照"[卸下基座盖](#page-22-0)"中步骤 1 至步骤 7 的程序进行操作。
- 5 卸下[无线卡](#page-41-0)。
- 6 卸下[显示屏部件](#page-81-0)。
- 7 卸下[显示屏挡板](#page-86-0)。
- 8 卸下[显示屏面板](#page-89-0)。

#### 步骤

1 拆下将显示屏铰接部件固定至显示屏后护盖和天线部件的六颗螺钉 (M2.5x2.5 大头)。

将显示屏铰接部件小心地提离显示屏后护盖和天线部件。

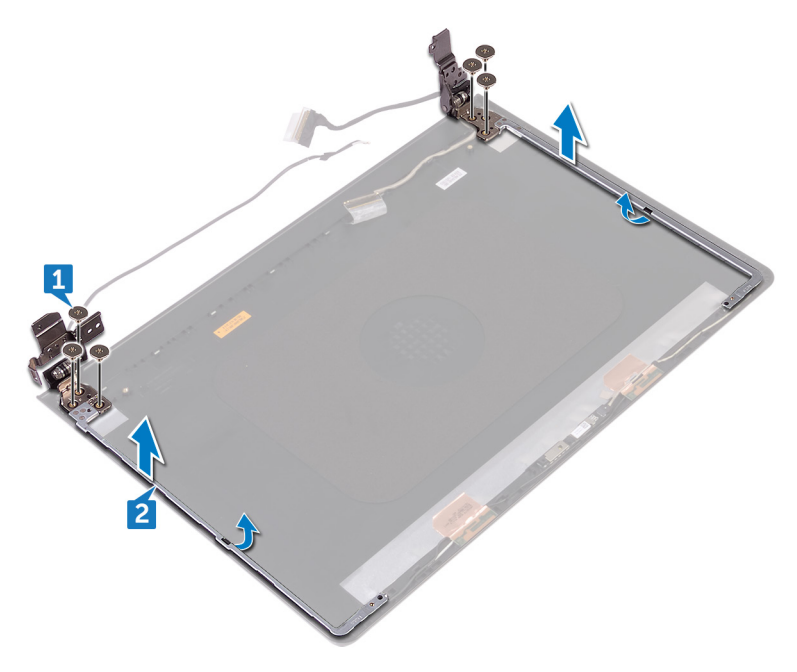

# <span id="page-98-0"></span>装回显示屏铰链部件

警告: 拆装计算机内部组件之前,请阅读计算机附带的安全信息,并按[照拆](#page-9-0) [装计算机内部组件之前](#page-9-0)中的步骤进行操作。拆装计算机内部组件之后, 请按 [照拆装计算机内部组件之后](#page-12-0)中的说明进行操作。有关其他最佳安全操作信 息,请参阅 [www.dell.com/regulatory\\_compliance](http://www.dell.com/regulatory_compliance) 上的 Regulatory Compliance(管制标准)主页。

## 完成条件

- 1 装回[显示屏面板。](#page-92-0)
- 2 装回[显示屏挡板。](#page-88-0)
- 3 装回[显示屏部件。](#page-85-0)
- 4 装回[无线网卡。](#page-43-0)
- 5 请按照"[装回基座盖"](#page-27-0)中步骤 2 至步骤 8 的程序进行操作。
- 6 装回[键盘。](#page-21-0)
- 7 请按照"[装回光盘驱动器"](#page-17-0)中步骤 4 至步骤 5 的程序进行操作。
- 8 装回[电池。](#page-14-0)

### 步骤

- 1 将显示屏铰接部件上的螺孔与显示屏后盖和天线部件上的螺孔对齐。
- 2 拧上将显示屏铰接部件固定至显示屏后护盖和天线部件的六颗螺钉 (M2.5x2.5 大头)。

# 卸下显示屏后盖和天线部件

警告: 拆装计算机内部组件之前,请阅读计算机附带的安全信息,并按[照拆](#page-9-0) [装计算机内部组件之前](#page-9-0)中的步骤进行操作。拆装计算机内部组件之后,请按 [照拆装计算机内部组件之后](#page-12-0)中的说明进行操作。有关其他最佳安全操作信 息,请参阅 [www.dell.com/regulatory\\_compliance](http://www.dell.com/regulatory_compliance) 上的 Regulatory Compliance(管制标准)主页。

### 前提条件

- 1 卸下[电池。](#page-13-0)
- 2 请按照"[卸下光盘驱动器"](#page-15-0)中步骤 1 至步骤 3 的程序进行操作
- 3 卸下[键盘。](#page-18-0)
- 4 请按照"[卸下基座盖"](#page-22-0)中步骤 1 至步骤 7 的程序进行操作。
- 5 卸下[无线卡。](#page-41-0)
- 6 卸下[显示屏部件。](#page-81-0)
- 7 卸下[显示屏挡板。](#page-86-0)
- 8 卸下[显示屏面板。](#page-89-0)
- 9 卸下[显示屏铰接部件。](#page-96-0)
- 10 卸下摄像斗.

### 步骤

#### 24 注: 这些说明仅适用于配有非触摸屏显示屏的笔记本。

执行前提条件中的步骤后,还剩下显示屏后盖和天线部件。

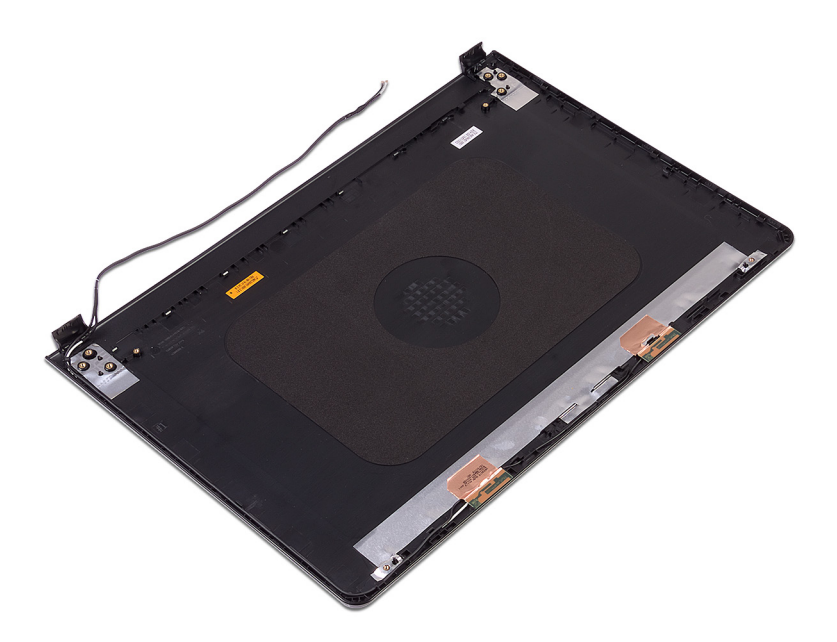

# 装回显示屏后盖和天线部件

警告: 拆装计算机内部组件之前,请阅读计算机附带的安全信息,并按[照拆](#page-9-0) [装计算机内部组件之前](#page-9-0)中的步骤进行操作。拆装计算机内部组件之后, 请按 [照拆装计算机内部组件之后](#page-12-0)中的说明进行操作。有关其他最佳安全操作信 息,请参阅 [www.dell.com/regulatory\\_compliance](http://www.dell.com/regulatory_compliance) 上的 Regulatory Compliance(管制标准)主页。

### 步骤

将显示屏后盖和天线部件放在干净、平坦表面上。

## 完成条件

- 1 装[回摄像头](#page-95-0)。
- 2 装[回显示屏铰接部件](#page-98-0)。
- 3 装[回显示屏面板](#page-92-0)。
- 4 装[回显示屏挡板](#page-88-0)。
- 5 装[回显示屏部件](#page-85-0)。
- 6 装[回无线网卡](#page-43-0)。
- 7 请按照["装回基座盖](#page-27-0)"中步骤 2 至步骤 8 的程序进行操作。
- 8 装[回键盘](#page-21-0)。
- 9 请按照["装回光盘驱动器](#page-17-0)"中步骤 4 至步骤 5 的程序进行操作。
- 10 装[回电池](#page-14-0)。

# 卸下掌垫

#### 警告: 拆装计算机内部组件之前,请阅读计算机附带的安全信息,并按[照拆](#page-9-0) [装计算机内部组件之前](#page-9-0)中的步骤进行操作。拆装计算机内部组件之后, 请按 [照拆装计算机内部组件之后](#page-12-0)中的说明进行操作。有关其他最佳安全操作信 息,请参阅 [www.dell.com/regulatory\\_compliance](http://www.dell.com/regulatory_compliance) 上的 Regulatory Compliance(管制标准)主页。

## 前提条件

- 1 卸下[电池。](#page-13-0)
- 2 请按照"<mark>卸下光盘驱动器</mark>"中步骤 1 至步骤 3 的程序进行操作。
- 3 卸下[键盘。](#page-18-0)
- 4 请按照"[卸下基座盖"](#page-22-0)中步骤 1 至步骤 7 的程序进行操作。
- 5 请按照"[卸下硬盘驱动器"](#page-33-0)中步骤 1 至步骤 3 的程序进行操作。
- 6 卸下[内存模块。](#page-37-0)
- 7 卸下[无线卡。](#page-41-0)
- 8 卸下[电源按钮板。](#page-45-0)
- 9 卸下[扬声器。](#page-49-0)
- 10 卸下 [I/O](#page-52-0) 板。
- 11 卸下[散热器。](#page-58-0)
- 12 卸下<mark>风扇</mark>。
- 13 卸下[状态指示灯透镜罩。](#page-64-0)
- 14 卸下[系统板。](#page-67-0)
- 15 卸下<u>触摸板</u>。
- 16 卸下[电源适配器端口。](#page-78-0)
- 17 卸下[显示屏部件。](#page-81-0)

### 步骤

执行前提条件中的步骤后,还剩下掌垫部件。

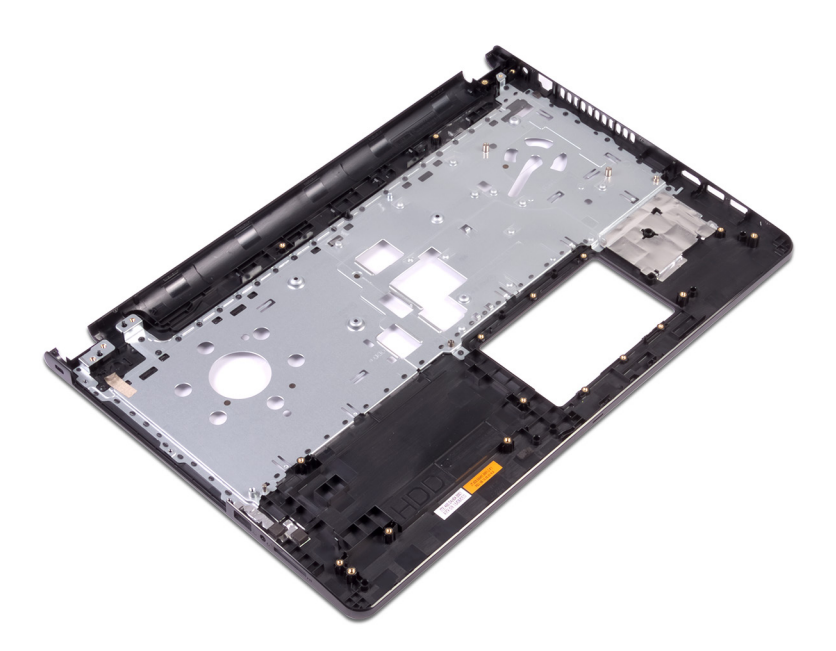

# 装回掌垫

警告: 拆装计算机内部组件之前,请阅读计算机附带的安全信息,并按[照拆](#page-9-0) [装计算机内部组件之前](#page-9-0)中的步骤进行操作。拆装计算机内部组件之后,请按 [照拆装计算机内部组件之后](#page-12-0)中的说明进行操作。有关其他最佳安全操作信 息,请参阅 [www.dell.com/regulatory\\_compliance](http://www.dell.com/regulatory_compliance) 上的 Regulatory Compliance(管制标准)主页。

### 完成条件

- 1 装回[显示屏部件。](#page-85-0)
- 2 装回[电源适配器端口。](#page-80-0)
- 3 装回[触摸板。](#page-77-0)
- 4 装回[系统板。](#page-72-0)
- 5 装回[状态指示灯透镜罩。](#page-66-0)
- 6 装回<mark>风扇</mark>。
- 7 装回[散热器。](#page-60-0)
- 8 装回 [I/O](#page-54-0) 板。
- 9 装回[扬声器。](#page-51-0)
- 10 装回[电源按钮板。](#page-48-0)
- 11 装回[无线网卡。](#page-43-0)
- 12 装回[内存模块。](#page-39-0)
- 13 请按照"[装回硬盘驱动器"](#page-36-0)中步骤 4 至步骤 6 的程序进行操作。
- 14 请按照"[装回基座盖"](#page-27-0)中步骤 2 至步骤 8 的程序进行操作。
- 15 装回<mark>键盘</mark>。
- 16 请按照"[装回光盘驱动器"](#page-17-0)中步骤 4 至步骤 5 的程序进行操作。
- 17 装回[电池。](#page-14-0)

### 步骤

将掌垫放置在干净、平坦的表面上。

# 诊断程序

电源和电池状态指示灯/硬盘驱动器活动指示灯:指示电池电量状态或硬盘驱动器 活动。

#### ■ 注: 按下 Fn + H 可在电池状态指示灯和硬盘驱动器活动指示灯之间切换。

#### 硬盘驱动器活动指示灯

计算机从读取数据或写入数据到硬盘驱动器时亮起。

#### 电源和电池状态指示灯

指示电源和电池充电状态。

稳定白色 – 电源适配器已连接且电池电量超过 5%。

球珀色 – 计算机以电池作为电源运行目电池电量不足 5%。

#### Off  $(\divideontimes)$

- 电源适配器已连接并且电池已充满电。
- 计算机使用电池运行且电池电量高于 5%。
- 计算机处于睡眠状态、休眠状态或关闭。

电源和电池状态指示灯呈琥珀色闪烁并且发出哔声代码指示故障。

例如,电源和电池状态指示灯呈琥珀色闪烁两次后暂停,然后呈白色闪烁三次后 暂停。此 2,3 模式继续, 直至计算机关闭, 表示未检测到内存或 RAM。

下表说明了各种指示灯点亮方式以及它们的含义。

#### 表. 3: 诊断程序

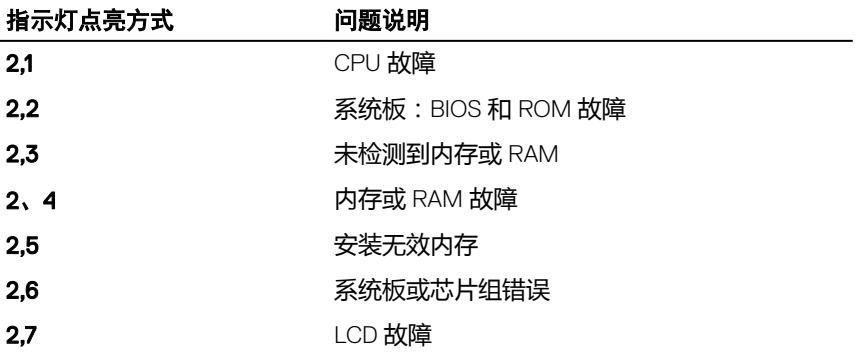

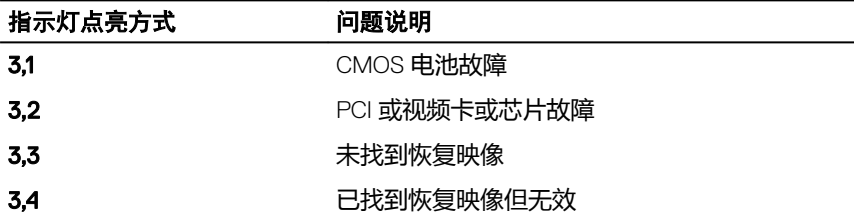

如果无法显示错误或问题,计算机在启动过程中可能会发出一连串哔声。以下重 复的哔声代码可以帮助用户诊断其计算机。

摄像头状态指示灯:指示摄像头是否正在使用中。

- 呈白色稳定亮起 摄像头正在使用中。
- 熄灭 摄像头未在使用中。

大写锁定状态指示灯:指示大写锁定是否启用。

- 呈白色稳定亮起 大写锁定已启用。
- 熄灭 大写锁定已禁用。

# 刷新 BIOS

提供 BIOS 更新时或装回系统板后您可能需要刷新 BIOS。刷新 BIOS:

- 1 打开计算机电源。
- 2 转至 [www.dell.com/support](http://www.dell.com/support)。
- 3 单击 Product support (产品支持),输入您计算机的服务标签,然后单击 Submit(提交)。

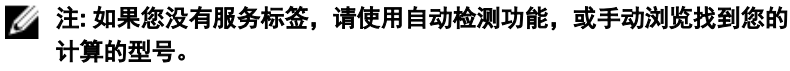

- **4** 单击 Drivers & downloads (驱动程序和下载) → Find it myself (自己查 找)。
- 5 选择您计算机上安装的操作系统。
- 6 向下滚动页面并展开 BIOS。
- 7 单击 Download (下载), 以为您的计算机下载最新版本的 BIOS。
- 8 下载完成后,浏览至您保存 BIOS 更新文件的文件夹。
- 9 双击 BIOS 更新文件的图标,并按照屏幕上显示的说明讲行操作。
## 获取帮助和联系 Dell

## 自助资源

使用这些自助资源,您可以获得有关 Dell 产品和服务的信息和帮助:

## 表. 4: 自助资源

有关 Dell 产品和服务的信息 [www.dell.com](http://www.dell.com) Dell 帮助和支持应用程序

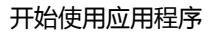

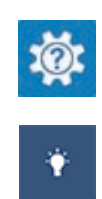

查看帮助 在 Windows 搜索中,输入 Help and

Support,然后按 Enter 键。 操作系统的联机帮助 [www.dell.com/support/windows](http://www.dell.com/support/windows)

[www.dell.com/support/linux](http://www.dell.com/support/linux)

[www.dell.com/support](http://www.dell.com/support)

故障排除信息、用户手册、设置说明、 产品规格、技术帮助博客、驱动程序、 软件更新等等。

了解操作系统、设置和计算机的使用、 数据备份、诊断等等。

请参阅 *Me and My Dell (我和我的 Dell*),网址为 [www.dell.com/support/](http://www.dell.com/support/manuals) [manuals](http://www.dell.com/support/manuals)。

## 联系 Dell

如果因为销售、技术支持或客户服务问题联络 Dell,请访问 [www.dell.com/](http://www.dell.com/contactdell) [contactdell](http://www.dell.com/contactdell)。

注: 可用性会因国家和地区以及产品的不同而有所差异,某些服务可能在您 Ø 所在的国家/地区不可用。

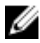

么 注: 如果没有活动的 Internet 连接, 您可以在购货发票、装箱单、帐单或 Dell 产品目录上查找联系信息。